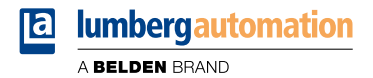

# **Handbuch**

**LioN-P PROFINET Digital-I/O**

**0980 ESL 300-xxx ... 0980 ESL 303-xxx 0980 ESL 390-xxx ... 0980 ESL 393-xxx 0980 ESL 390-121-DCU1 and 0980 ESL 393-121-DCU1**

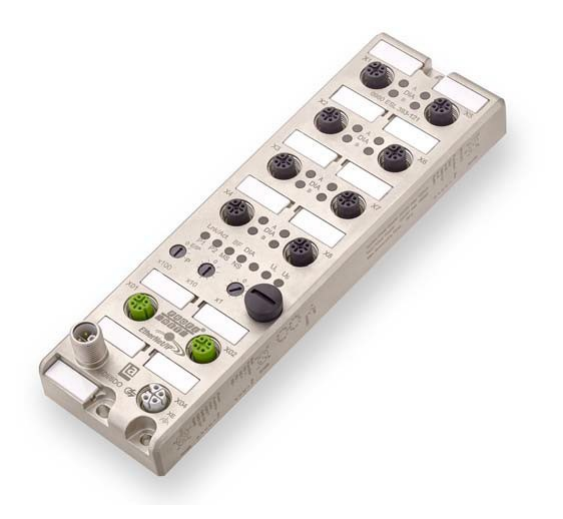

Inhalt

## Inhalt

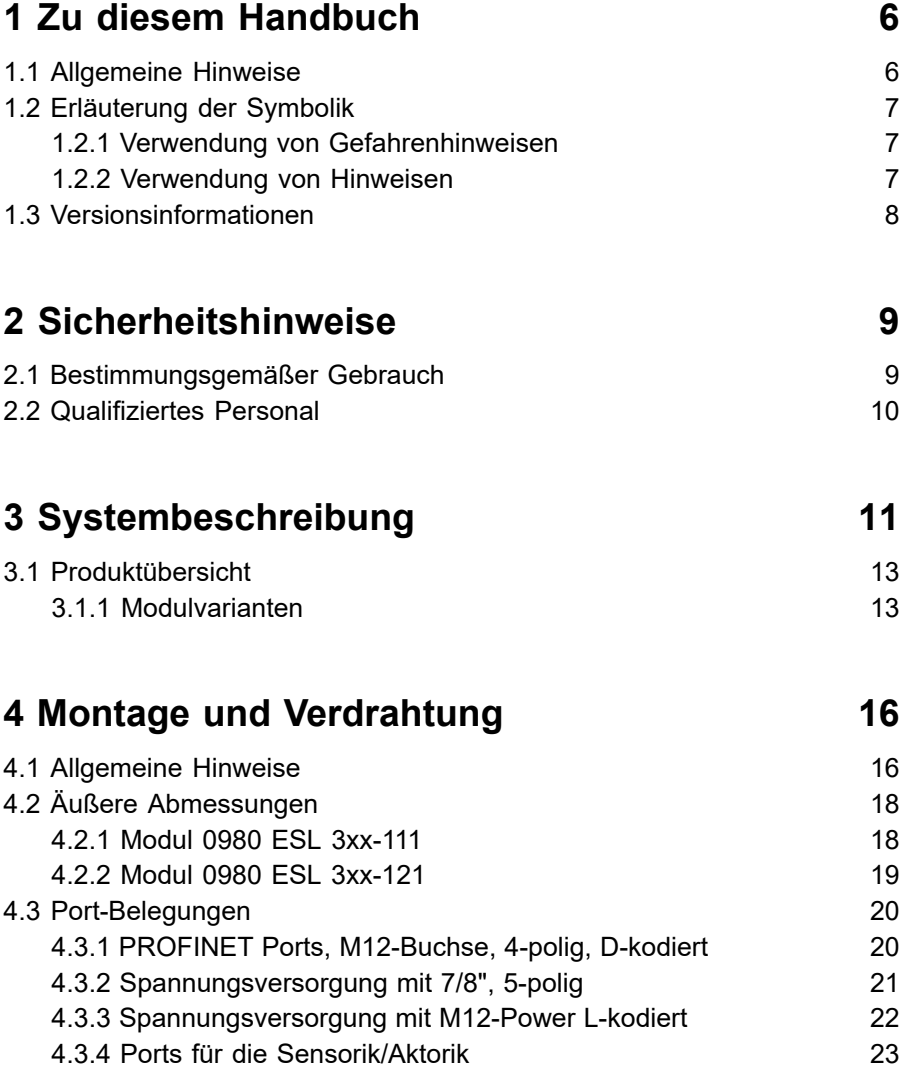

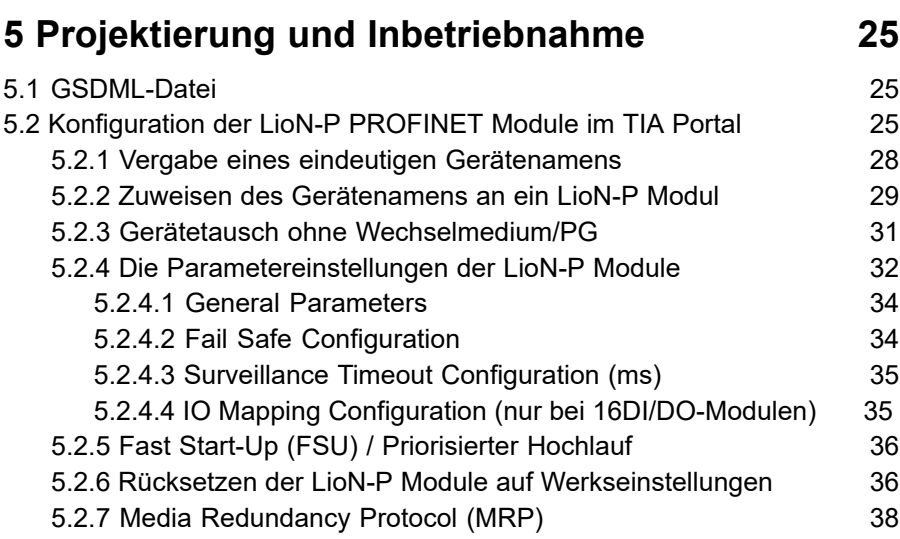

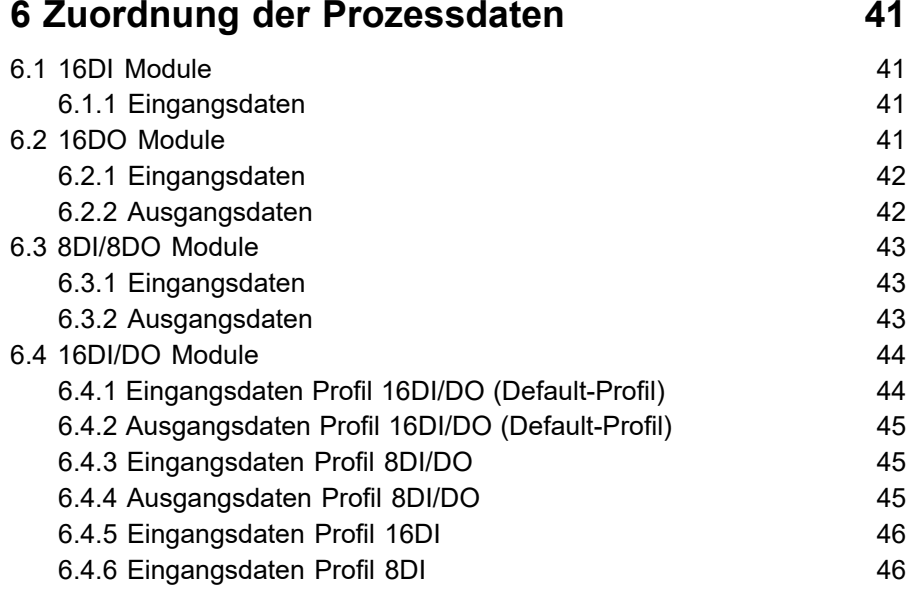

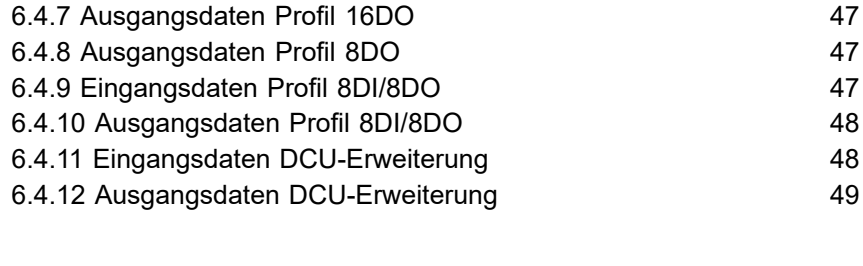

## **[7 Diagnoseeigenschaften der Module](#page-50-0) 51**

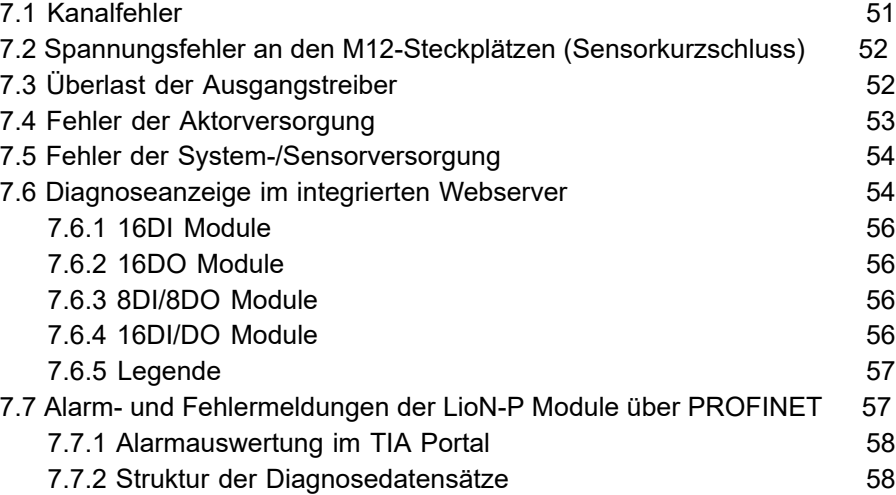

# **8 Der integrierte [Webserver](#page-59-0) 60**

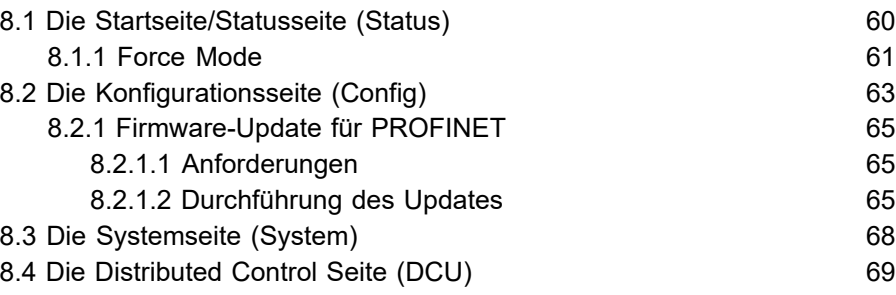

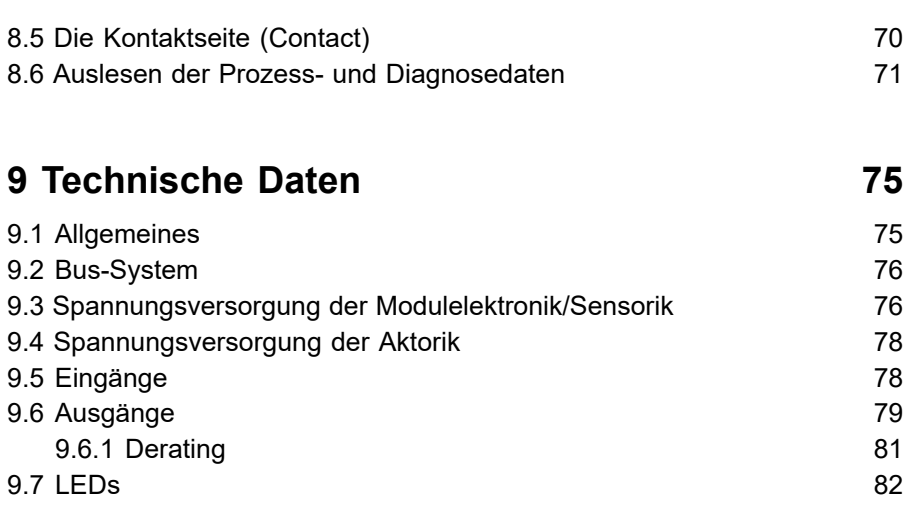

# <span id="page-5-0"></span>1 Zu diesem Handbuch

## <span id="page-5-1"></span>1.1 Allgemeine Hinweise

Bitte lesen Sie die Montage- und Betriebsanleitung in diesem Handbuch sorgfältig, bevor Sie die LioN-P Module mit PROFINET IO-Schnittstelle in Betrieb nehmen. Bewahren Sie das Handbuch an einem Ort auf, der für alle Benutzer zugänglich ist.

Die in diesem Handbuch verwendeten Texte, Abbildungen, Diagramme und Beispiele dienen ausschließlich der Erläuterung zur Bedienung und Anwendung der LioN-P Module mit PROFINET IO-Schnittstelle.

Bei weitergehenden Fragen zur Installation und Inbetriebnahme der Geräte sprechen Sie uns bitte an. Wir stehen Ihnen jederzeit gerne zur Verfügung.

> Belden Deutschland GmbH – Lumberg Automation™ – Im Gewerbepark 2 D-58579 Schalksmühle **Deutschland** [lumberg-automation-support.belden.com](https://lumberg-automation-support.belden.com) [www.lumberg-automation.com](http://www.lumberg-automation.com) [catalog.belden.com](https://catalog.belden.com)

Belden Deutschland GmbH – Lumberg Automation™ – behält sich vor, jederzeit technische Änderungen oder Änderungen dieses Handbuches ohne besondere Hinweise vorzunehmen.

## <span id="page-6-0"></span>1.2 Erläuterung der Symbolik

## <span id="page-6-1"></span>1.2.1 Verwendung von Gefahrenhinweisen

Gefahrenhinweise sind wie folgt gekennzeichnet:

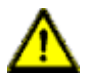

**Gefahr:** Bedeutet, dass Tod, schwere Körperverletzung oder erheblicher Sachschaden eintreten werden, wenn die entsprechenden Vorsichtsmaßnahmen nicht getroffen werden.

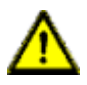

**Warnung:** Bedeutet, dass Tod, schwere Körperverletzung oder erheblicher Sachschaden eintreten können, wenn die entsprechenden Vorsichtsmaßnahmen nicht getroffen werden.

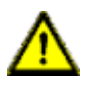

**Vorsicht:** Bedeutet, dass eine leichte Körperverletzung oder ein Sachschaden eintreten können, wenn die entsprechenden Vorsichtsmaßnahmen nicht getroffen werden.

## <span id="page-6-2"></span>1.2.2 Verwendung von Hinweisen

Hinweise sind wie folgt dargestellt:

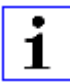

**Achtung:** Ist eine wichtige Information über das Produkt, die Handhabung des Produktes oder den jeweiligen Teil der Dokumentation, auf den besonders aufmerksam gemacht werden soll.

## <span id="page-7-0"></span>1.3 Versionsinformationen

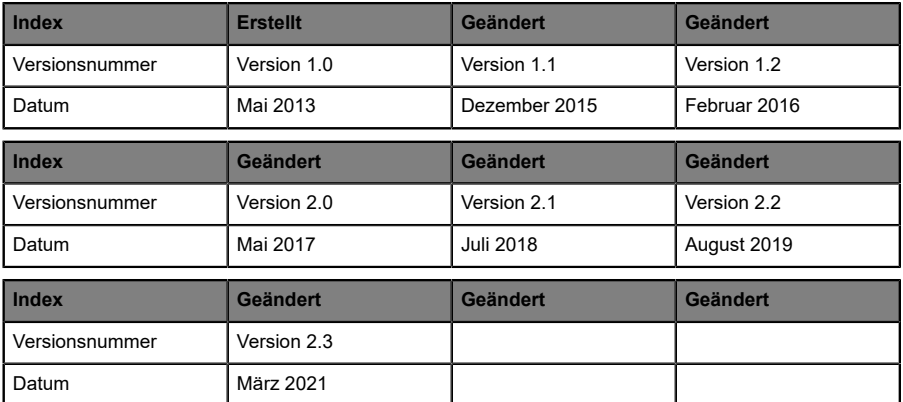

Tabelle 1: Übersicht der Handbuch-Revisionen

# <span id="page-8-0"></span>2 Sicherheitshinweise

## <span id="page-8-1"></span>2.1 Bestimmungsgemäßer Gebrauch

Die in diesem Handbuch beschriebenen Geräte dienen als dezentrale Ein-/ Ausgabe-Baugruppen in einem PROFINET IO-Netzwerk.

Wir entwickeln, fertigen, prüfen und dokumentieren unsere Produkte unter Beachtung der Sicherheitsnormen. Bei Beachtung der für Projektierung, Montage und bestimmungsgemäßen Betrieb beschriebenen Handhabungsvorschriften und sicherheitstechnischen Anweisungen gehen von den Produkten im Normalfall keine Gefahren für Personen oder Sachen aus.

Die Module erfüllen die Anforderungen der EMV-Richtlinie (2014/30/EU) und der Niederspannungsrichtlinie (2014/35/EU).

Ausgelegt sind die Module für den Einsatz im Industriebereich. Die industrielle Umgebung ist dadurch gekennzeichnet, dass Verbraucher nicht direkt an das öffentliche Niederspannungsnetz angeschlossen sind. Für den Einsatz im Wohnbereich oder in Geschäfts- und Gewerbebereichen sind zusätzliche Maßnahmen erforderlich.

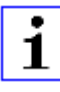

**Achtung:** Diese Einrichtung kann im Wohnbereich Funkstörungen verursachen. In diesem Fall kann vom Betreiber verlangt werden, angemessene Gegenmaßnahmen durchzuführen.

Die einwandfreie und sichere Funktion des Produkts erfordert einen sachgemäßen Transport, eine sachgemäße Lagerung, Aufstellung und Montage sowie sorgfältige Bedienung.

Für den bestimmungsgemäßen Betrieb der Module ist ein vollständig montiertes Gerätegehäuse notwendig. Schließen Sie an die Module ausschließlich Geräte an, welche die Anforderungen der EN 61558-2-4 und EN 61558-2-6 erfüllen.

Beachten Sie bei der Projektierung, Installation, Inbetriebnahme, Wartung und Prüfung der Geräte die für den spezifischen Anwendungsfall gültigen Sicherheits- und Unfallverhütungsvorschriften.

Installieren Sie ausschließlich Leitungen und Zubehör, die den Anforderungen und Vorschriften für Sicherheit, elektromagnetische Verträglichkeit und ggf. Telekommunikations-Endgeräteeinrichtungen sowie den Spezifikationsangaben entsprechen. Informationen darüber, welche Leitungen und welches Zubehör zur Installation zugelassen sind, erhalten Sie von Lumberg Automation™ oder sind in diesem Handbuch beschrieben.

## <span id="page-9-0"></span>2.2 Qualifiziertes Personal

Zur Projektierung, Installation, Inbetriebnahme, Wartung und Prüfung der Geräte ist ausschließlich eine anerkannt ausgebildete Elektrofachkraft befugt, die mit den Sicherheitsstandards der Automatisierungstechnik vertraut ist.

Die Anforderungen an das Personal richten sich nach den Anforderungsprofilen, die vom ZVEI, VDMA oder vergleichbaren Organisationen beschrieben sind.

Ausschließlich Elektrofachkräfte, die den Inhalt dieses Handbuches kennen, sind befugt, die beschriebenen Geräte zu installieren und zu warten. Dies sind Personen, die

- D aufgrund ihrer fachlichen Ausbildung, Kenntnis und Erfahrung sowie Kenntnis der einschlägigen Normen die auszuführenden Arbeiten beurteilen und mögliche Gefahren erkennen können oder
- D aufgrund einer mehrjährigen Tätigkeit auf vergleichbarem Gebiet den gleichen Kenntnisstand wie nach einer fachlichen Ausbildung haben.

Eingriffe in die Hard- und Software der Produkte, die den Umfang dieses Handbuchs überschreiten, darf ausschließlich Belden Deutschland GmbH - Lumberg Automation™ - vornehmen.

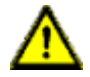

**Warnung:** Unqualifizierte Eingriffe in die Hard- oder Software sowie die Nichtbeachtung der in diesem Handbuch gegebenen Warnhinweise können schwere Personen- oder Sachschäden zur Folge haben.

# <span id="page-10-0"></span>3 Systembeschreibung

Die LioN-P (Lumberg I/O-Network Power) Modulserie umfasst eigenständige Feldbusgeräte für den dezentralen Einsatz in rauer Industrieumgebung. Die Geräte bieten eine einfache Handhabung der E/A-Daten in einem übergeordneten Bussystem. Sie eignen sich besonders für Einsatzstellen in Maschinen und Anlagen mit einer moderaten E/A-Konzentration auf verteilten Baugruppen.

Die LioN-P I/O-Modulserie verfügt über ein sehr robustes Metallgehäuse aus Zinkdruckguss. Die Modulelektronik ist durch das komplett vergossene Gehäuse gegen Umwelteinflüsse vollständig geschützt. Als Schutzart bieten die Module IP65, IP67 (IP69 bei Modulen mit M12-L). Der zulässige Temperaturbereich der Module beträgt -25° C bis +70° C. Die Modulserie ist daher sehr gut für den direkten Feldeinsatz in rauer Industrieumgebung geeignet.

Trotz des robusten Designs bietet die Modulserie kompakte Abmessungen und ein geringes Gewicht.

Der integrierte 2-Port Ethernet-Switch der Module erlaubt den Aufbau einer Linien- oder Sterntopologie für das PROFINET IO-Netzwerk. Das implementierte Media Redundancy Protokoll (MRP) ermöglicht den Entwurf einer hochverfügbaren Netzinfrastruktur.

Die Module unterstützen das Ethernet Netzwerkprotokoll SNMP (Simple Network Management Protokoll). Die Informationen des Netzwerkmanagements werden gemäß der MIB-II (Management Information Base) dargestellt, welche in der RFC 1213 definiert ist.

Die LioN-P Modulserie besteht aus vier Arten von Modulen mit unterschiedlicher I/O-Funktionalität. Module mit 16 digitalen Eingängen (16 DI), 16 digitalen Ausgängen (16 DO), 8 digitalen Eingängen / 8 digitalen Ausgängen (8DI/8DO) oder 16 universelle Eingängen/Ausgängen (16DI/ DO) stehen zur Verfügung. Der Ausgangsstrom beträgt 2 A pro Kanal. Die Ausgangsstromkreise sind galvanisch (ausgenommen bei 16DI/DO) vom restlichen Netzwerk und der Sensorelektronik getrennt.

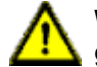

**Warnung:** Bei gleichzeitiger Verwendung von Modulen mit galvanischer Trennung und Modulen ohne galvanische Trennung innerhalb desselben Systems wird die galvanische Trennung aller angeschlossenen Module aufgehoben.

Die Module mit Ausgangsfunktionalität bieten eine Fail-Safe-Funktion. Während der Konfiguration dieser Module kann das Verhalten jedes einzelnen Ausgangskanals im Falle einer Unterbrechung oder Verlusts der Kommunikation eingestellt werden.

Es existieren zusätzlich zwei DCU1 Varianten (Distributed Control Unit) mit integrierter programmierbarer Logik. Details zur DCU-Programmierung entnehmen Sie dem Handbuch zur µDCU.

Für den Anschluss des Netzwerks, von Netzteilen und der E/A-Geräte bietet die Modulreihe den weit verbreiteten M12-Steckverbinder mit A-Kodierung für die E/A- Signale, D-Kodierung für das Netzwerk und L-Kodierung für die Spannungsversorgung. Darüber hinaus sind die Steckverbinder farbkodiert um eine Verwechslung der Anschlüsse zu verhindern.

Gemäß der PROFINET-Spezifikation erhalten die Module ihre Netzwerk-Parameter von einem DCP-Server. Drehkodierschalter sind nicht erforderlich.

Funktionen der Drehkodierschalter bei Multiprotokoll sind dem Handbuch LioN-P Multiprotokoll zu entnehmen.

**Flex-Bit-Technologie** ist das Gegenteil der festen Vorgabe für die Bit-Zuordnung. Flexibles Bitmapping bedeutet, dass die Bit-Belegung keine feste Portzuweisung hat. Benutzer haben die Möglichkeit, die Bit-Zuordnung des 16DIO I/O Moduls in ihre gewohnte Bit-Zuordnung einzustellen. Flex-Bit-Technologie ist ein großer Vorteil bei der Implementierung neuer Geräte in verschiedenen vorhandenen Systemen. Dies bedeutet, dass eine bestehende Anwendung mit I/O-Geräten eine andere Bit-Mapping-Zuordnung haben könnte, wie z.B. bei einer μDCU. In der Vergangenheit musste der Hersteller Produkte mit der gleichen Bitmap-Zuordnung kaufen, um das etablierte System mit neuen Produkten zu betreiben. Mit der Flex-Bit-Technologie bietet BELDEN die Möglichkeit, die Lion-P 16DIO Produkte in verschiedene Bitmap-Zuordnungen anzupassen.

**Force Mode** ist ein weiterer Vorteil, der eine schnellere Maschinen-Inbetriebnahme ermöglicht. Der Force Mode ermöglicht die Simulation von Testanwendungen ohne Anschluss von Sensoren und Aktoren. Die Anwender sind somit in der Lage, eine Applikation ohne vollständige physische Anwendung vorab zu testen. Diese Funktion ist ein großer Vorteil bei der Inbetriebnahme und Überprüfung neuer Produktionsanlagen oder -linien. Ausgänge können ohne SPS geschaltet werden und Eingangsschaltzustände können simuliert werden.

## <span id="page-12-0"></span>3.1 Produktübersicht

## <span id="page-12-1"></span>3.1.1 Modulvarianten

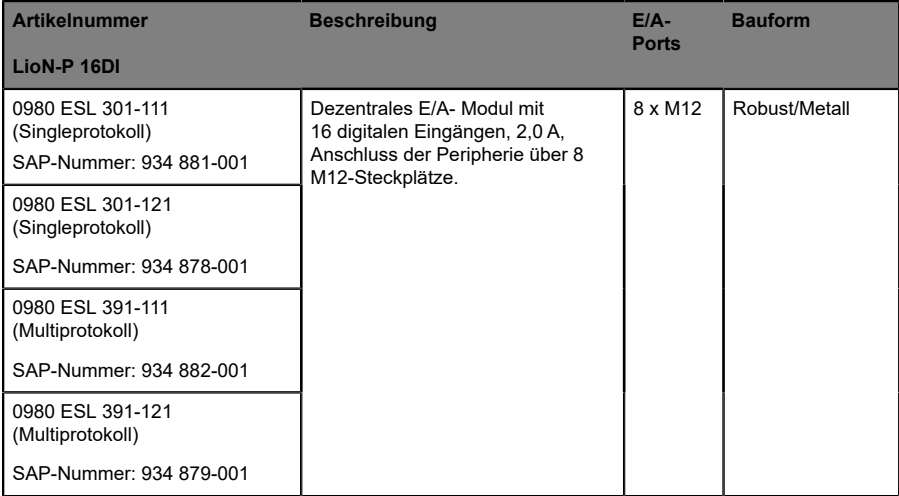

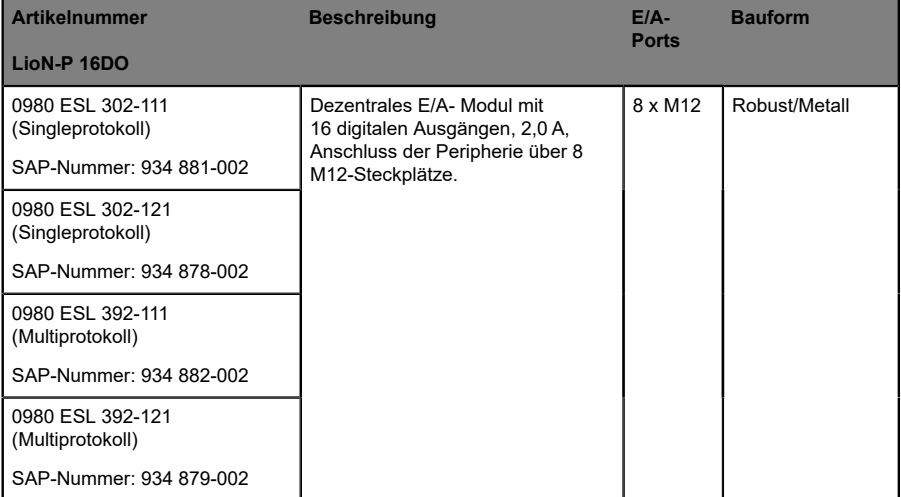

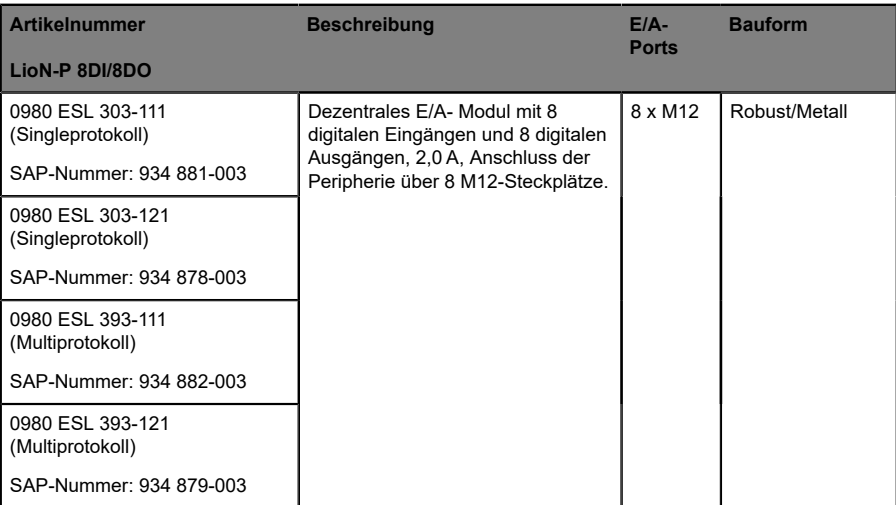

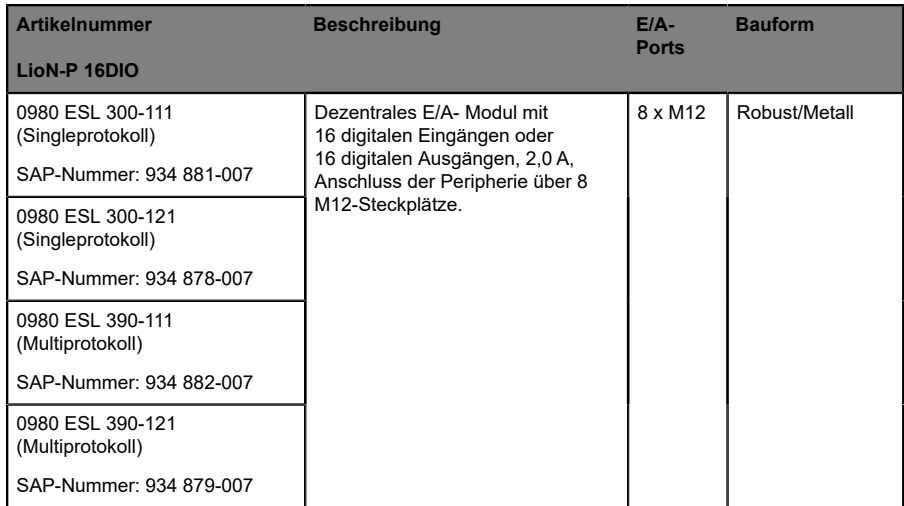

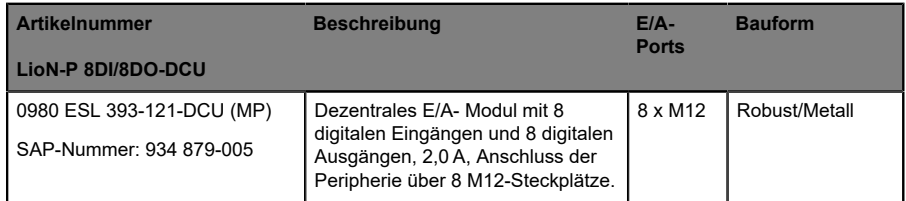

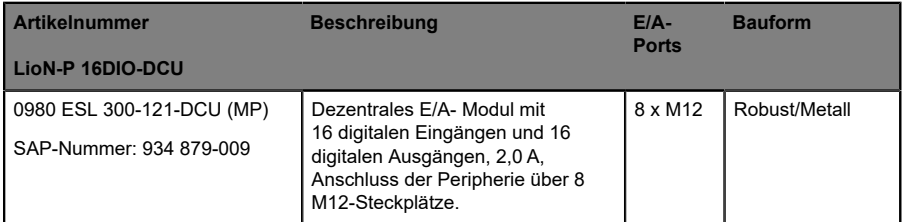

# <span id="page-15-0"></span>4 Montage und Verdrahtung

## <span id="page-15-1"></span>4.1 Allgemeine Hinweise

Montieren Sie das Modul mit 2 Schrauben (M4x25/30) für LioN-P auf einer ebenen Fläche. Das hierfür erforderliche Drehmoment beträgt 1 Nm. Nutzen Sie bei allen Befestigungsarten Unterlegscheiben nach DIN 125. Verwenden Sie für die Montagebohrungen einen Abstand von 190,3 bis 191,8 mm für die LioN-P Module mit 7/8"- Stecker/Buchse und einen Abstand von 196,8 bis 198,3 mm für die LioN-P Module mit M12-Power L-kodiert.

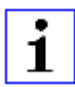

**Achtung:** Für die Ableitung von Störströmen und die EMV-Festigkeit verfügen die Module über einen Erdanschluss mit einem M4- Gewinde. Dieser ist mit dem Symbol für Erdung und der Bezeichnung "XE" markiert.

**Achtung:** Verbinden Sie das Modul mittels einer Verbindung von geringer Impedanz mit der Bezugserde. Im Falle einer geerdeten Montagefläche können Sie die Verbindung direkt über die Befestigungsschrauben herstellen.

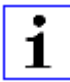

1

**Achtung:** Verwenden Sie bei nicht geerdeter Montagefläche ein Masseband oder eine geeignete FE-Leitung. Schließen Sie das Masseband oder die FE-Leitung durch eine M4-Schraube am Erdungspunkt an und unterlegen Sie die Befestigungsschraube wenn möglich mit einer Unterleg- und Zahnscheibe.

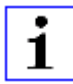

#### **Achtung:**

#### Für UL Anwendung:

Schließen Sie Geräte nur unter der Verwendung eines ULzertifizierten Kabels mit geeigneten Bewertungen an (CYJV oder PVVA). Um die Steuerung zu programmieren, ziehen Sie bitte die Herstellerinformationen zu Rate und verwenden Sie nur entsprechendes Zubehör.

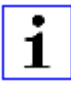

## **Achtung:**

Für UL Anwendung:

Nur für den Innenbereich zugelassen. Bitte beachten Sie die maximale Höhe von 2000 Metern. Zugelassen bis maximal Verschmutzungsgrad 2.

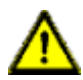

**Warnung:** Terminals, Gehäuse feldverdrahteter Terminalboxen oder einzelne Komponenten können Temperaturen von über 60° C erreichen.

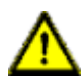

## **Warnung:**

Für UL Anwendung:

Verwenden Sie temperaturbeständige Kabel mit folgenden Eigenschaften: Für die Module 0980 ESL3x1-121 Hitzebeständigkeit bis mindestens 85° C.

Für die Module 0980 ESL3x0-121, 0980 ESL3x2-121 und 0980 ESL3x3-121 Hitzebeständigkeit bis mindestens 96° C.

## <span id="page-17-0"></span>4.2 Äußere Abmessungen

## <span id="page-17-1"></span>4.2.1 Modul 0980 ESL 3xx-111

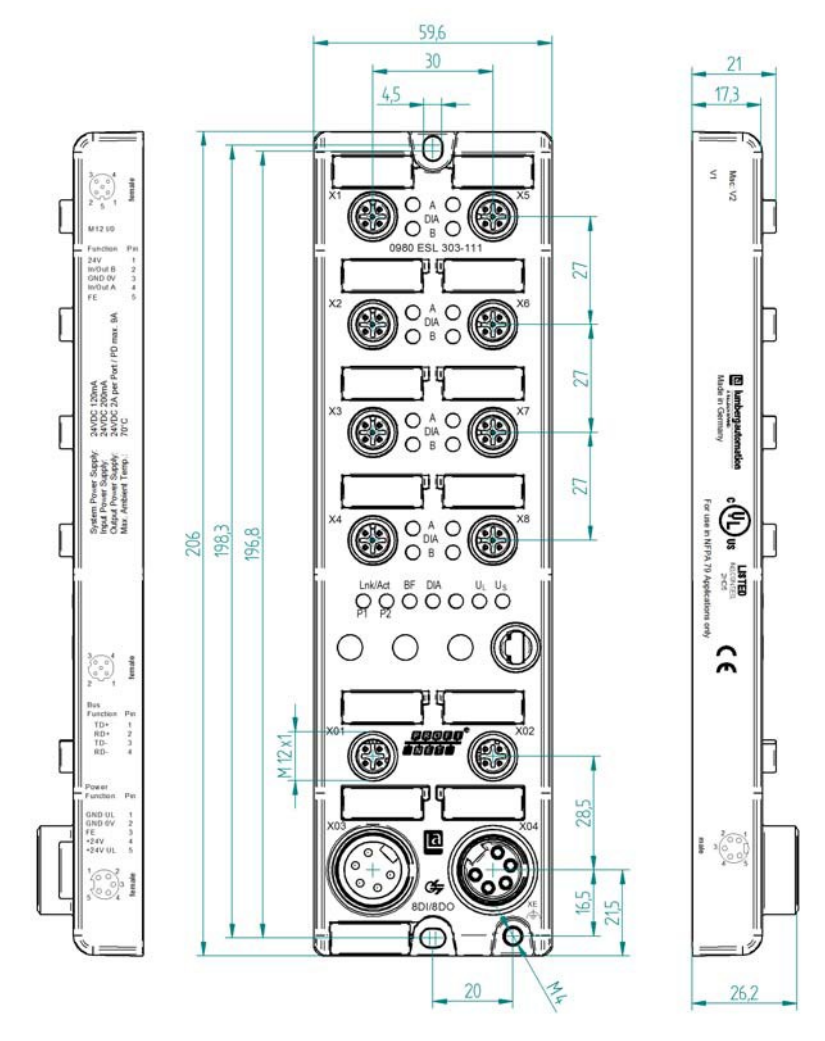

Abb. 1: Beispielhafte Abbildung von 0980 ESL 303-111

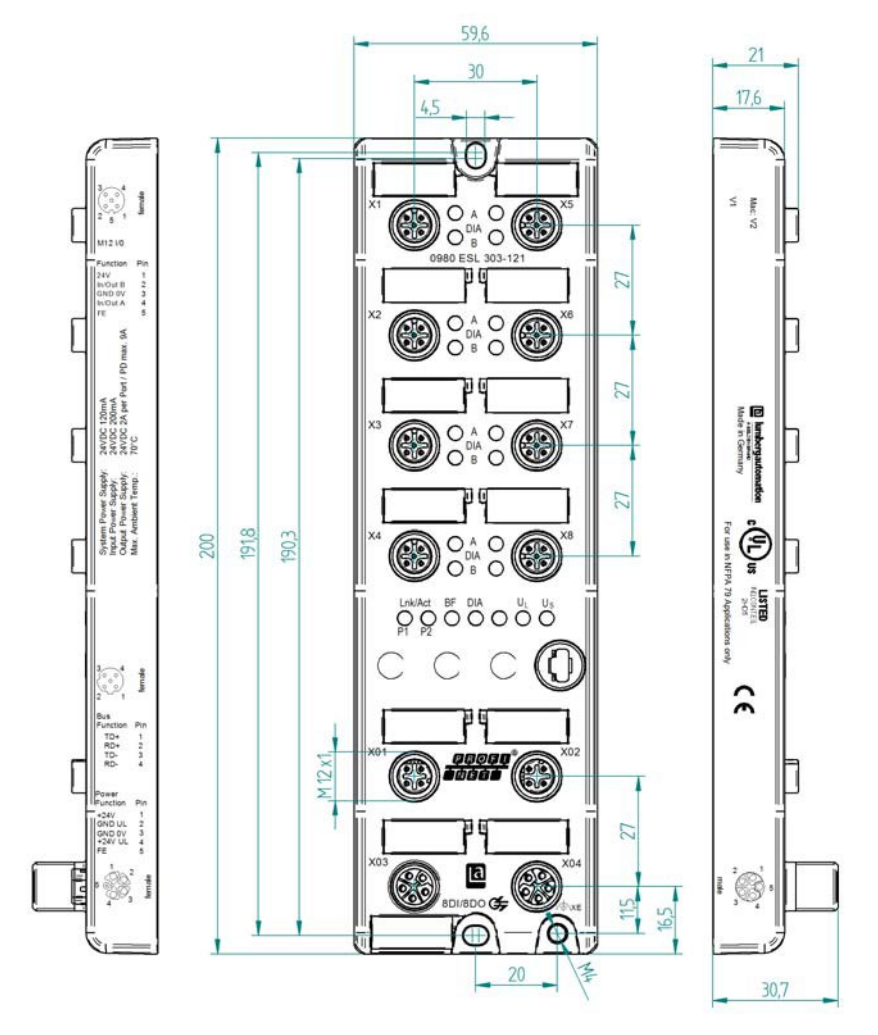

<span id="page-18-0"></span>4.2.2 Modul 0980 ESL 3xx-121

Abb. 2: Beispielhafte Abbildung von 0980 ESL 303-121

## <span id="page-19-0"></span>4.3 Port-Belegungen

Die in diesem Kapitel dargestellten Kontaktanordnungen zeigen die Vorderansicht auf den Steckbereich der Steckverbinder.

## <span id="page-19-1"></span>4.3.1 PROFINET Ports, M12-Buchse, 4-polig, D-kodiert

Farbkodierung: grün

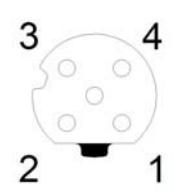

Abb. 3: Schemazeichnung Port X01, X02

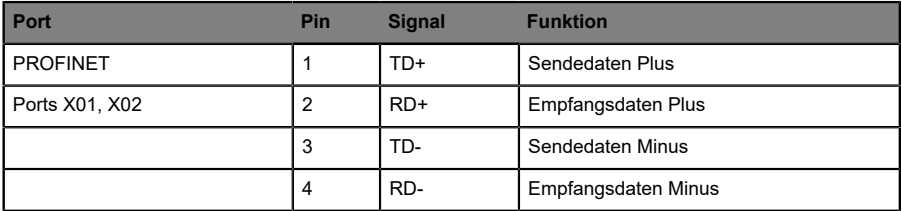

Tabelle 2: Belegung Port X01, X02

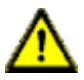

**Vorsicht:** Zerstörungsgefahr! Legen Sie die Spannungsversorgung nie auf die Datenkabel.

## <span id="page-20-0"></span>4.3.2 Spannungsversorgung mit 7/8", 5-polig

 $\blacktriangleright$  Farbkodierung: grau

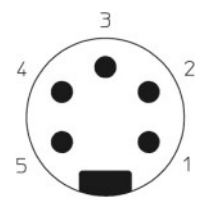

Abb. 4: Schemazeichnung Port X03 (IN)

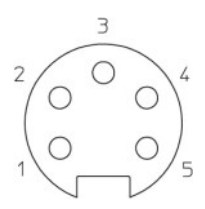

## Abb. 5: Schemazeichnung Port X04 (OUT)

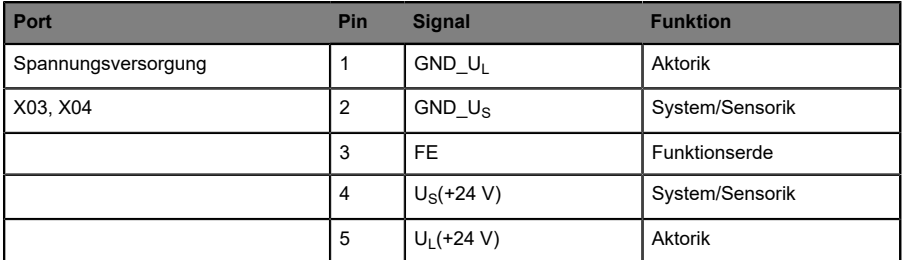

Tabelle 3: Belegung Port X03, X04

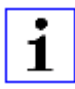

**Achtung:** Für das Eingangsmodul 0980 ESL 301-xxx werden die beiden Kontakte 1 und 5 für die Spannungsversorgung der Aktorik nicht benötigt. Gleichwohl sind diese beiden Kontakte auf Stecker- und Buchsenseite miteinander gebrückt, um eine 5-polige Weiterleitung der Spannungsversorgung zu einem nachfolgenden Modul zu ermöglichen.

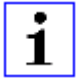

**Achtung:** Verwenden Sie ausschließlich Netzteile für die System/ Sensor- und Aktorversorgung, welche PELV (Protective-Extra-Low-Voltage) oder SELV (Safety-Extra-Low-Voltage) entsprechen. Spannungsversorgungen nach EN 61558-2-6 (Trafo) oder EN 60950-1 (Schaltnetzteile) erfüllen diese Anforderungen.

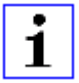

**Achtung:** Verwenden Sie für Module mit einem 7/8"-Gehäuse die Spannungsquelle "SELV and Limited Energy".

## <span id="page-21-0"></span>4.3.3 Spannungsversorgung mit M12-Power L-kodiert

 $\blacktriangleright$  Farbkodierung: grau

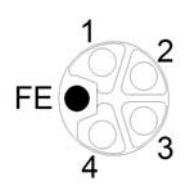

Abb. 6: Schemazeichnung M12 L-Codierung (Stecker); Port X03 (IN)

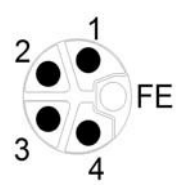

Abb. 7: Schemazeichnung M12 L-Codierung (Buchse); Port X04 (OUT)

| Spannungs-<br>versorgung | Pin | <b>Signal</b>      | <b>Funktion</b> |
|--------------------------|-----|--------------------|-----------------|
|                          |     | $U_S$ (+24 V)      | System/Sensorik |
|                          | 2   | GND U <sub>I</sub> | Aktorik         |
|                          | 3   | $GND$ $U_S$        | System/Sensorik |
|                          | 4   | $U_L$ (+24 V)      | <b>Aktorik</b>  |
|                          | 5   | FE.                | Funtionserde    |

Tabelle 4: Belegung X03, X04

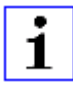

**Achtung:** Verwenden Sie ausschließlich Netzteile für die System/ Sensor- und Aktorversorgung, welche PELV (Protective-Extra-Low-Voltage) oder SELV (Safety-Extra-Low-Voltage) entsprechen. Spannungsversorgungen nach EN 61558-2-6 (Trafo) oder EN 60950-1 (Schaltnetzteile) erfüllen diese Anforderungen.

## <span id="page-22-0"></span>4.3.4 Ports für die Sensorik/Aktorik

- ▶ Gestalt: M12-Buchse, 5-polig
- Farbkodierung: schwarz

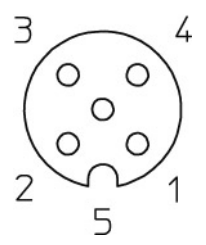

Abb. 8: Schemazeichnung Port X1 bis X8

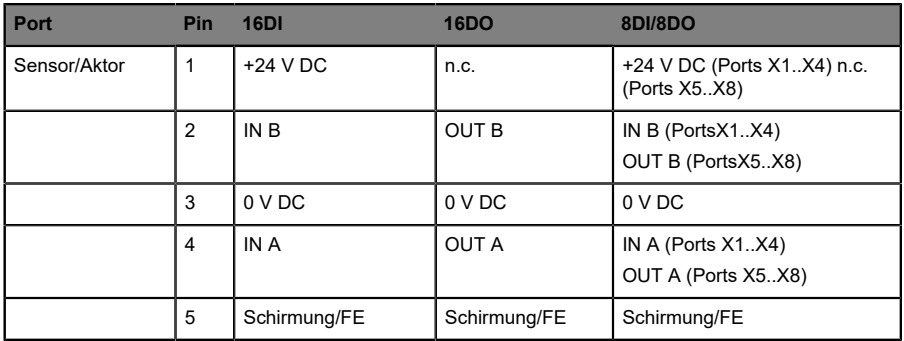

Tabelle 5: Belegung Port X1 bis X8

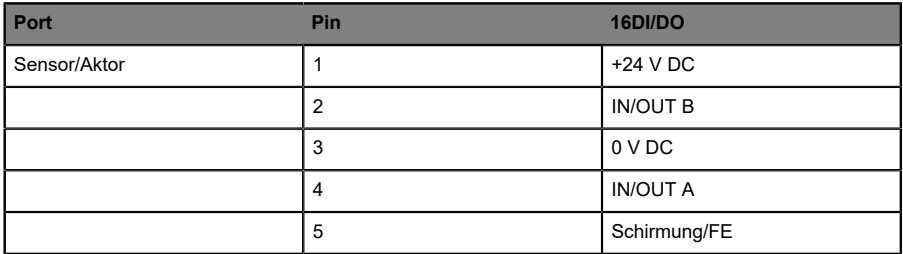

# <span id="page-24-0"></span>5 Projektierung und Inbetriebnahme

Die auf den nachfolgenden Seiten beschriebene Konfiguration und Inbetriebnahme der LioN-P PROFINET Module wurde mit Hilfe der TIA Portal Software der Siemens AG durchgeführt. Bei Verwendung eines Steuerungssystems eines anderen Steuerungsanbieters beachten Sie bitte die zugehörige Dokumentation

## <span id="page-24-1"></span>5.1 GSDML-Datei

Zur Konfiguration der LioN-P PROFINET Module im Steuerungssystem wird eine GSDML-Datei im XML-Format benötigt. Alle Gerätevarianten sind in einer GSDML-Datei zusammengefasst. Die Datei kann auf den Produktseiten unseres Online-Kataloges heruntergeladen werden: [catalog.belden.com](https://catalog.belden.com)

Auf Anfrage wird die GSDML-Datei auch vom Support-Team zugeschickt.

Die Datei für die LioN-P PROFINET Module trägt den Namen:

▶ GSDML-V2.3x-LumbergAutomation-LioN-P-yyyymmdd.xml

"yyyymmdd" steht dabei für das Ausgabedatum der Datei.

Im TIA Portal legen Sie ein neues Projekt an, fügen eine CPU hinzu und öffnen über das Hauptmenü

## **Extras** > **Gerätebeschreibungsdateien (GSD) verwalten**

den GSD Verwaltungsmanager. Geben Sie einen Quellpfad an, markieren Sie die zu installierenden GSDML-Dateien und bestätigen Sie die Installation. Die LioN-P PROFINET Module werden anschließend im Hardware-Katalog angezeigt.

## <span id="page-24-2"></span>5.2 Konfiguration der LioN-P PROFINET Module im TIA Portal

Nach der Installation der GSDML-Datei für die LioN-P PROFINET Module stehen diese im Hardwarekatalog unter

## **Weitere Feldgeräte** > **PROFINET IO** > **I/O** > **Belden Deutschland GmbH – Lumberg Automation** > **Lumberg LioN-P**

zur Verfügung.

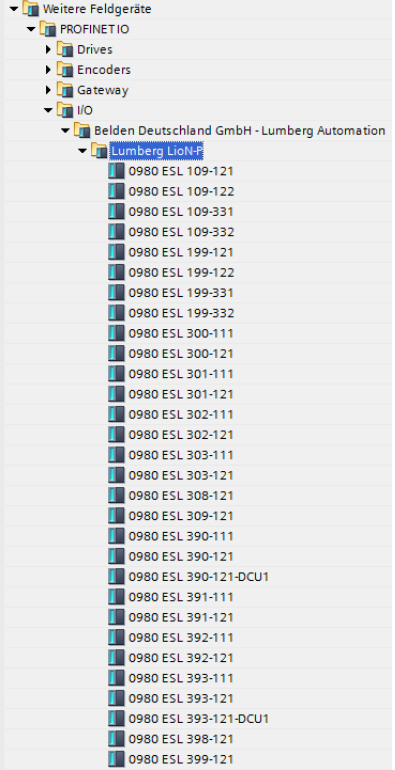

Zur Verwendung können Sie durch einen Doppelklick auf ein Modul in der Netzsicht ihrem Projekt dieses hinzufügen. Klicken Sie beim neu projektierten Modul auf

### **Nicht zugeordnet**

und wählen Sie die entsprechende PROFINET Schnittstelle aus.

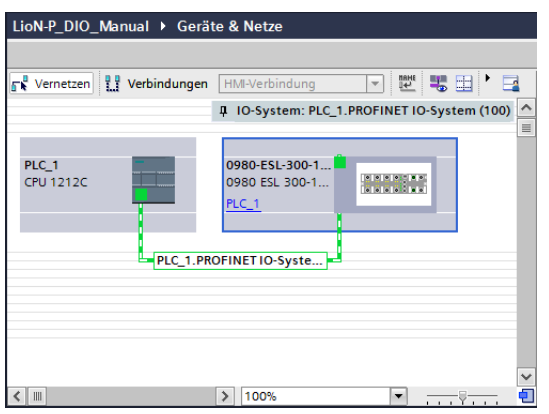

Es wird automatisch ein geeignetes Modul für die E/A-Funktion in Steckplatz 1 des Baugruppenträgers eingesetzt.

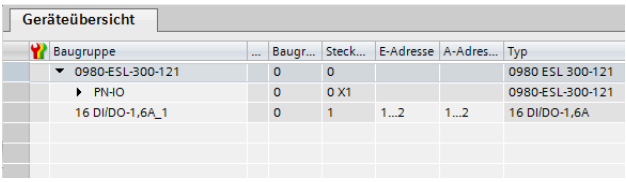

Die in der Gerätesicht vorgegebenen Eingangs- und Ausgangsadressen können geändert werden.

LioN-P 16DIO Module (0980-ESL-300-111, 0980-ESL-300-121, 0980- ESL-390-111, 0980-ESL-390-121, 0980-ESL-390-121-DCU1) haben einen erweiterten E/A-Funktionsumfang. Es können unterschiedliche Profile (z. B. 16 DI/DO) bzw. Module in Steckplatz 1 des Baugruppenträgers verwendet werden.

Dies hat den Vorteil, dass sämtliche Altbestände von digitalen I/O-Modulen jeweils durch ein LioN-P 16DIO Modul ausgetauscht werden können. Durch die Auswahl eines geeigneten Profils und die Verwendung des IO-Mappings in den Baugruppenparametern können ohne Änderung der E/A-Adressen im SPS-Programm diese Geräte ersetzt werden.

Zum Wechsel eines Profils ist es erforderlich, das Modul in Steckplatz 1 zu löschen und ein anderes dafür einzusetzen. Dies erfolgt wie beim Hinzufügen eines LioN-P PROFINET Moduls über den Hardware-Katalog.

Folgende Modul-Profile (z. B. 16DI/DO) stehen für die Konfiguration eines LioN-P 16DIO Moduls zur Verfügung:

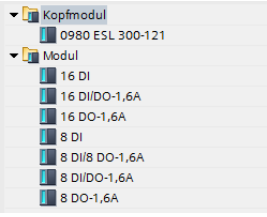

## <span id="page-27-0"></span>5.2.1 Vergabe eines eindeutigen Gerätenamens

PROFINET IO-Geräte werden im PROFINET Netzwerk über einen eindeutigen Gerätenamen angesprochen. Dieser kann vom Anwender frei vergeben werden, darf jedoch nur einmal im Netzwerk vorkommen.

Wählen Sie in der Gerätesicht des LioN-P Moduls Steckplatz 0 aus und vergeben Sie über

#### **Allgemein**

einen geeigneten Modulnamen.

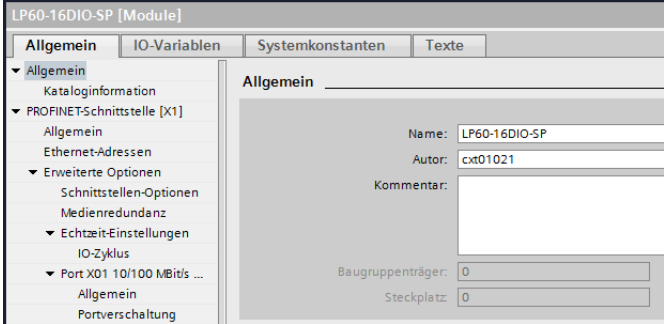

Kontrollieren Sie über

## **PROFINET-Schnittstelle [X1]** > **Ethernet-Adressen**

die automatisch vergebene IP-Adresse und prüfen Sie, ob sich Steuerung und Modul im gleichen Ethernet-Subsystem befinden. Bei Bedarf ändern Sie die Einstellungen.

Ist die Auswahl

### **PROFINET-Gerätenamen automatisch generieren**

aktiviert, so wird der zuvor projektierte Modulname als PROFINET-Gerätename verwendet. Die Verwendung eines geänderten Namens ist im Sinne der Übersichtlichkeit nicht zu empfehlen.

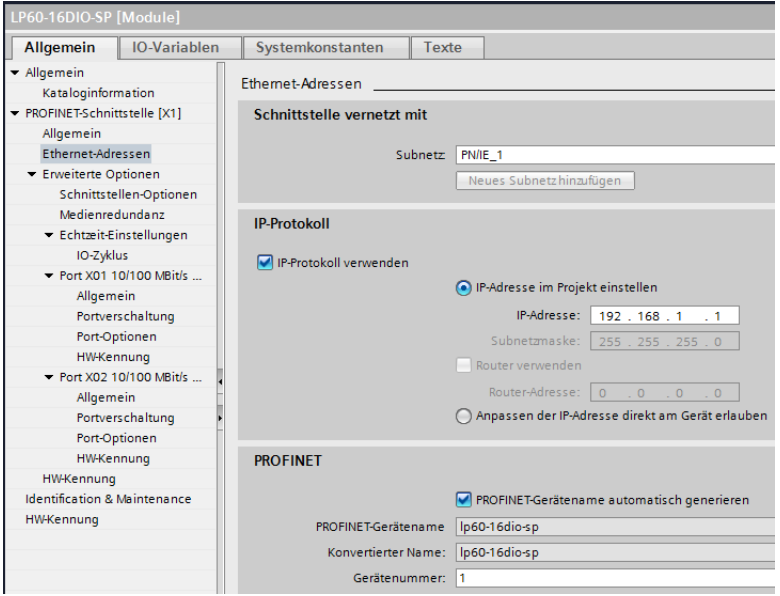

## <span id="page-28-0"></span>5.2.2 Zuweisen des Gerätenamens an ein LioN-P Modul

Damit im PROFINET-Netzwerk einem Teilnehmer eine IP-Adresse zugewiesen werden kann, muss für jedes LioN-P Modul ein Gerätename vergeben werden. Eine Teilnehmer-Suche ermöglicht die Anzeige der gefundenen PROFINET-Geräte.

Die LioN-P Module bekommen bei der Auslieferung drei MAC-Adressen zugewiesen. Diese sind eindeutig und können vom Anwender nicht geändert werden. Die erste MAC-Adresse ist auf dem Gehäuse des LioN-P Moduls abgebildet. Anhand dieser kann jedes Gerät in der Liste erreichbarer Teilnehmer gefunden und jeweils ein Gerätename zugewiesen werden.

Verbinden Sie das LioN-P Modul mit dem PROFINET-Netzwerk.

Wählen Sie in der Gerätesicht des LioN-P Moduls Steckplatz 0 und öffnen Sie über das Hauptmenü

#### **Online** > **Gerätename zuweisen**

### den Dialog **PROFINET-Gerätenamen vergeben**.

Wird das LioN-P Modul nicht in der Liste erreichbarer Teilnehmer im Netzwerk angezeigt, so können Sie den Gerätefilter ändern und die Liste aktualisieren lassen. Falls das Gerät weiterhin nicht erscheint, prüfen Sie bitte Ihre Firewall-Einstellungen.

Wählen Sie ein gefundenes LioN-P Modul und weisen Sie diesem den gewählten PROFINET-Gerätenamen zu. Konnte der Gerätename erfolgreich gesetzt werden, wird dies über den Status mitgeteilt.

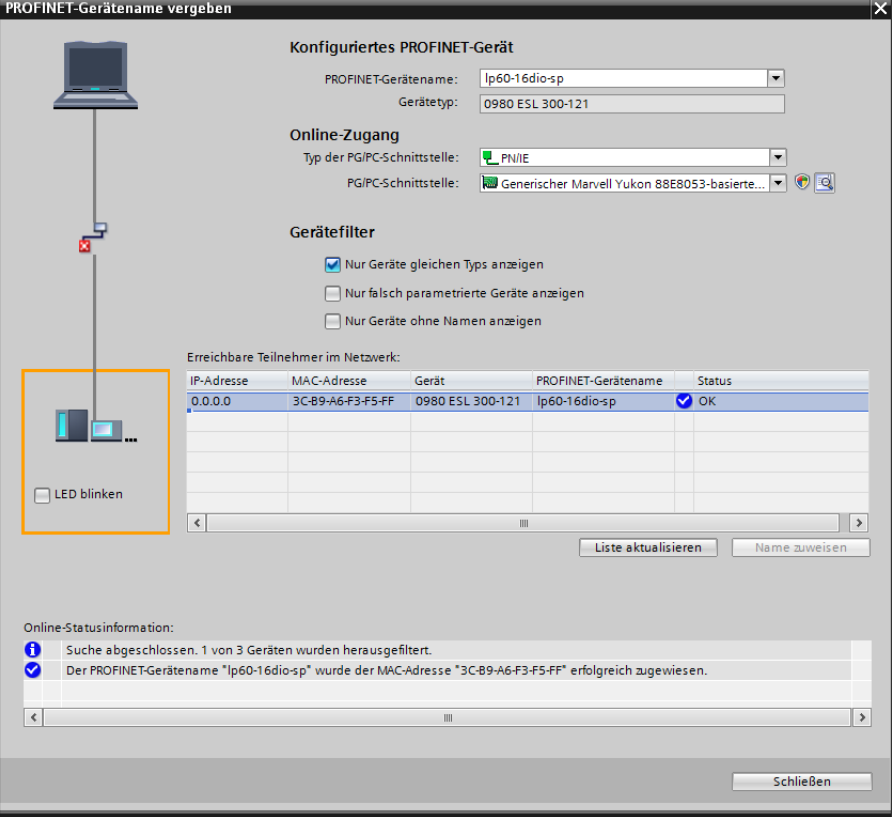

## <span id="page-30-0"></span>5.2.3 Gerätetausch ohne Wechselmedium/PG

PROFINET IO-Geräte, welche die Funktion des Gerätetauschs ohne Wechselmedium oder Programmiergerät unterstützen, können in einem bestehenden PROFINET-Netzwerk durch gleiche Geräte ausgetauscht werden.

Der IO-Controller übernimmt in diesem Fall die Vergabe des Gerätenamens. Dabei nutzt er die projektierte Topologie und die von den IO-Devices ermittelten Nachbarschaftsbeziehungen.

Die LioN-P Module unterstützen die Funktion des Gerätetauschs ohne Wechselmedium/PG. Diese kann über die CPU Steckplatz 1 mit

## **PROFINET-Schnittstelle [X1]** > **Erweiterte Optionen** > **Schnittstellen-Optionen** > **Gerätetausch ohne Wechselmedium ermöglichen**

aktiviert werden.

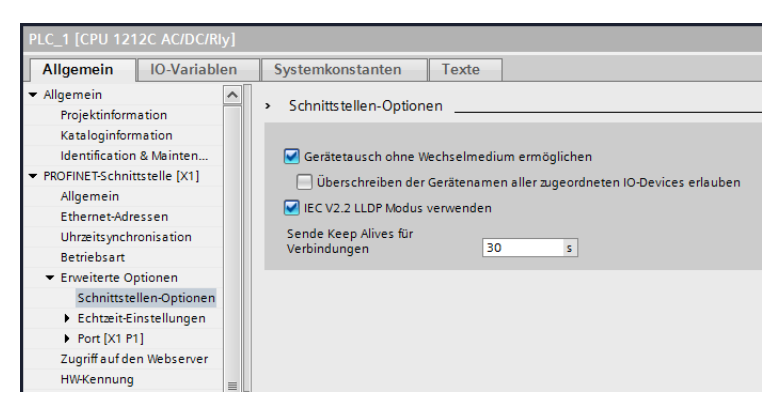

Eine Netzwerktopologie wird über die Verschaltung der PROFINET-Ports der einzelnen Geräte konfiguriert. Diese erreichen Sie über Steckplatz 0 der verwendeten PROFINET-Geräte. Durch Anzeige aller nicht verknüpften Ports können Sie jeweils einen geeigneten Partnerport festlegen.

**PROFINET-Schnittstelle [X1]** > **Erweiterte Optionen** > **Port X0n 10/100 Mbit/s [X1 Pn R]** > **Portverschaltung**

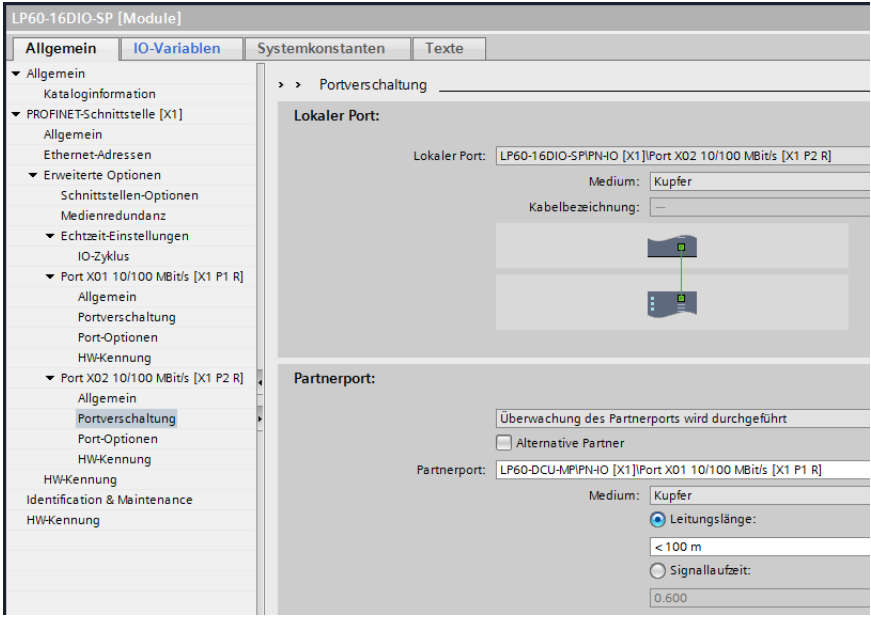

## <span id="page-31-0"></span>5.2.4 Die Parametereinstellungen der LioN-P Module

Die Parametereinstellungen erreichen Sie über die Gerätesicht des LioN-P Moduls. Steckplatz 0 (für LioN-P 16DI, 16DO und 8DI/8DO) und Steckplatz 1 (für LioN-P 16DIO) zeigen Ihnen über den Reiter

#### **Allgemein** > **Baugruppenparameter**

die Konfigurationsparameter des Moduls an.

Die Anzeige der Parametereinstellung ist abhängig von der verwendeten Modulvariante sowie der Version der Gerätebeschreibungsdatei. Jedes Modul verfügt über einen individuellen Parametersatz.

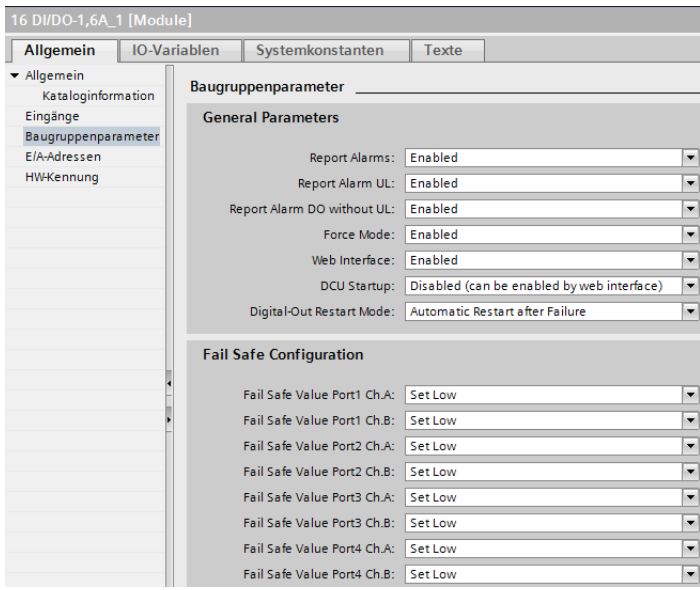

### <span id="page-33-0"></span>**5.2.4.1 General Parameters**

#### **Report Alarms:**

Globale PROFINET Alarmmeldungen aktivieren/deaktivieren.

#### **Report Alarm UL:**

PROFINET Alarmmeldung bei fehlender Versorgung der Aktorik (U<sub>I</sub>) aktivieren/deaktivieren. Wenn die globalen PROFINET Alarmmeldungen deaktiviert sind, wird dieser Alarm nicht gemeldet.

#### **Report Alarm DO without UL:**

PROFINET Alarmmeldung bei fehlender Versorgung der Aktorik (U<sub>L</sub>) und Ansteuerung eines Ausgangs aktivieren/deaktivieren. Wenn die globalen PROFINET Alarmmeldungen deaktiviert sind, wird dieser Alarm nicht gemeldet.

#### **Force Mode:**

Verwendung des Force Modes über den Webserver erlauben/sperren.

#### **Web Interface:**

Verwendung des Webservers erlauben/sperren.

#### **DCU Startup (nur bei DCU-Modulen):**

DCU-Funktion deaktivieren/sperren oder DCU-Programm starten. Weiterführende Details entnehmen Sie bitte dem Handbuch zur μDCU.

#### **Digital-Out Restart Mode:**

Automatischer Neustart nach Kurzschluss des digitalen Ausgangs oder Rücksetzen der Kanal-Diagnose beim Rücksetzen des digitalen Ausgangs.

### <span id="page-33-1"></span>**5.2.4.2 Fail Safe Configuration**

Diese Parameter werden von allen Modultypen mit digitalen Ausgängen zur Verfügung gestellt. Tritt eine Unterbrechung/Verlust der PROFINET Kommunikation oder ein anderer schwerwiegender Fehler auf, können die Ausgänge anhand der Parametrierung in einen sicheren Zustand geschaltet werden.

Die folgenden Optionen stehen zur Verfügung:

- $\triangleright$  Set Low Deaktivieren des Ausgangskanals (digitaler Wert = 0)
- $\triangleright$  Set High Aktivieren des Ausgangskanals (digitaler Wert = 1)
- D Hold Last Halten des letzten Ausgangszustands (digitaler Wert entspricht dem letzten Status)

### <span id="page-34-0"></span>**5.2.4.3 Surveillance Timeout Configuration (ms)**

Diese Parameter werden von allen Modultypen mit digitalen Ausgängen zur Verfügung gestellt. Hierbei kann über die Konfiguration einer Verzögerungszeit (Surveillance Timeout) die Überwachung der digitalen Ausgangsströme einzeln für jeden Kanal festgelegt werden.

Die Verzögerungszeit beginnt nach einer Zustandsänderung des Ausgangskanals. Wird ein Ausgang aktiviert (steigende Flanke) oder deaktiviert (fallende Flanke), beginnt die Ausgangsüberwachung erst nach Ablauf der Verzögerungszeit. Auftretende Fehlerzustände nach dieser Verzögerung werden als Diagnose gemeldet.

Der einstellbare Wertebereich der Verzögerungszeit beträgt 0 bis 255 ms. Der Standardwert ist 80 ms. Im statischen Zustand des Ausgangskanals (permanent ein- oder ausgeschaltet) beträgt der Wert 100 ms.

### <span id="page-34-1"></span>**5.2.4.4 IO Mapping Configuration (nur bei 16DI/DO-Modulen)**

Über die Konfiguration des IO-Mappings ist es möglich, die Datenstruktur der E/A-Daten zu verändern. Standardmäßig ist jeder E/A-Kanal der Reihenfolge nach in den Prozessdaten abgebildet. Bestehende SPS-Programme verwenden allerdings unter Umständen eine andere Kanalzuordnung.

Über diese Parameter können somit alle E/A-Kanäle frei einem Bit in den E/A-Daten zugeordnet werden. Hierbei ist zu beachten, dass Doppelbelegungen nicht möglich sind. Wird eine Fehlparametrierung des IO-Mappings bei Übertragung der Konfiguration erkannt, meldet das LioN-P Modul einen Fehler.

## <span id="page-35-0"></span>5.2.5 Fast Start-Up (FSU) / Priorisierter Hochlauf

Die LioN-P Module unterstützen mit Fast Start-Up (FSU) einen optimierten Systemhochlauf. Dieser gewährleistet einen schnellen Wiederanlauf nach einer Spannungswiederkehr.

Fast Start-Up kann für die LioN-P Module mit **PROFINET-Schnittstelle [X1]** > **Erweiterte Optionen** > **Schnittstellen-Optionen** über **Priorisierter Hochlauf** aktiviert werden.

## <span id="page-35-1"></span>5.2.6 Rücksetzen der LioN-P Module auf Werkseinstellungen

Für das Rücksetzen der LioN-P Module auf die Werkseinstellungen müssen Sie im TIA Portal nach erreichbaren PROFINET-Teilnehmern suchen.

Wählen Sie dazu im Hauptmenü

#### **Online** > **Erreichbare Teilnehmer...**

und starten Sie die Suche mit Ihrer verfügbaren PG/PC-Schnittstelle. Wählen Sie das zurückzusetzende LioN-P Modul und bestätigen Sie die Anzeige.
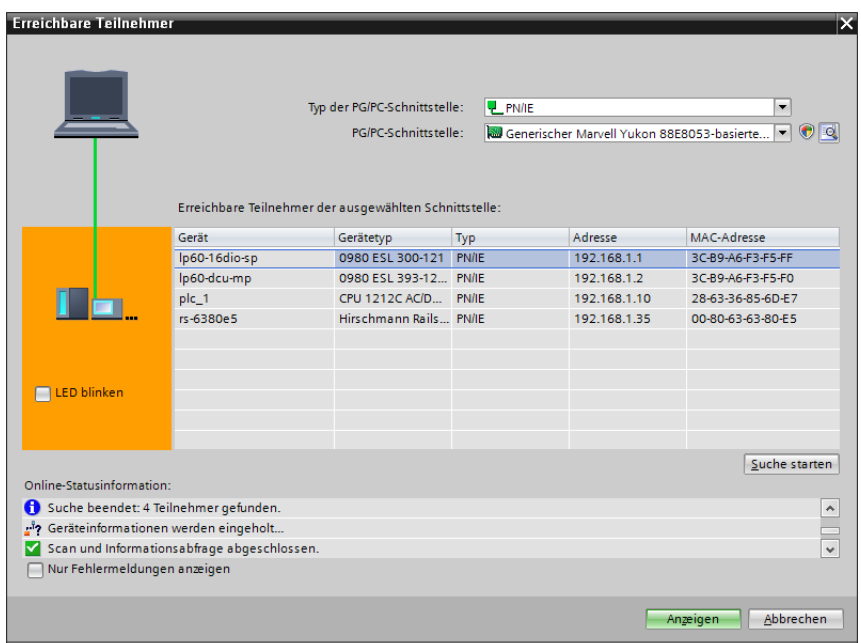

Wählen Sie über die Projektnavigation die

### **Online-Zugänge** > **...** > **...** > **Online & Diagnose**

des LioN-P Moduls. Beim neu geöffneten Fenster können Sie über

#### **Funktionen** > **Rücksetzen auf Werkseinstellungen**

das LioN-P Modul wieder in den Auslieferungszustand zurücksetzen.

| $\blacktriangleright$ Diagnose    |                                                    |
|-----------------------------------|----------------------------------------------------|
| Allgemein                         | Rücksetzen auf Werkseinstellungen                  |
| Diagnosestatus                    |                                                    |
| PROFINET-Schnittstelle            |                                                    |
| $\blacktriangleright$ Funktionen  | MAC-Adresse: 3C - 89 - A6 - F3 - F5 - FF           |
| IP-Adresse zuweisen               | 192.168.1 .1<br>IP-Adresset                        |
| Name zuweisen                     | Ip60-16dio-sp<br>PROFINET-Gerätename:              |
| Rücksetzen auf Werkseinstellungen |                                                    |
|                                   | <b>Rücksetzen</b>                                  |
|                                   |                                                    |
|                                   | Online & Diagnose (0241:000019)<br>×               |
|                                   | Wollen Sie die Baugruppe wirklich<br>zurücksetzen? |
|                                   | <b>Nein</b><br>la.                                 |

5.2.7 Media Redundancy Protocol (MRP)

Mit den LioN-P Modulen kann über eine Ringtopologie ohne Verwendung zusätzlicher Switches eine redundante PROFINET Kommunikation realisiert werden. Ein MRP Redundanz-Manager schließt dabei den Ring, erkennt Einzelausfälle und sendet im Fehlerfall die Datenpakete über den redundanten Pfad.

Für die Verwendung von MRP sind folgende Voraussetzungen zu erfüllen:

- D Alle Geräte müssen MRP unterstützen.
- D MRP muss bei allen Geräten aktiviert werden.
- D Eine Verbindung der Geräte ist ausschließlich über die Ringports möglich. Eine vermaschte Topologie ist daher nicht zulässig.
- $\triangleright$  Es sind max. 50 Geräte im Ring zulässig.
- D Alle Geräte haben die gleiche Redundanz-Domäne.
- **Ein Gerät muss als Redundanz-Manager konfiguriert werden.**
- D Alle anderen Geräte müssen als Redundanz-Clients konfiguriert werden.
- **Es ist kein priorisierter Hochlauf (FSU) zulässig.**
- Die Ansprechüberwachungszeit aller Geräte muss jeweils größer als die Rekonfigurationszeit sein (typ. 200 ms, bei LioN-P Modulen min. 90 ms).
- D Es wird empfohlen, an allen Geräten die automatische Netzwerkeinstellung zu verwenden.

Zur Verwendung einer MRP-Ringkonfiguration wird empfohlen, die SPS als Redundanz-Manager und alle anderen Geräte als Clients zu verwenden. Um einen Einzelausfall zu detektieren, sollten die Diagnosealarme aktiviert werden.

Die Konfiguration der Medienredundanz erreichen Sie bei einem LioN-P Modul über Steckplatz 0 der Gerätesicht.

**PROFINET-Schnittstelle [X1]** > **Erweiterte Optionen** > **Medienredundanz**

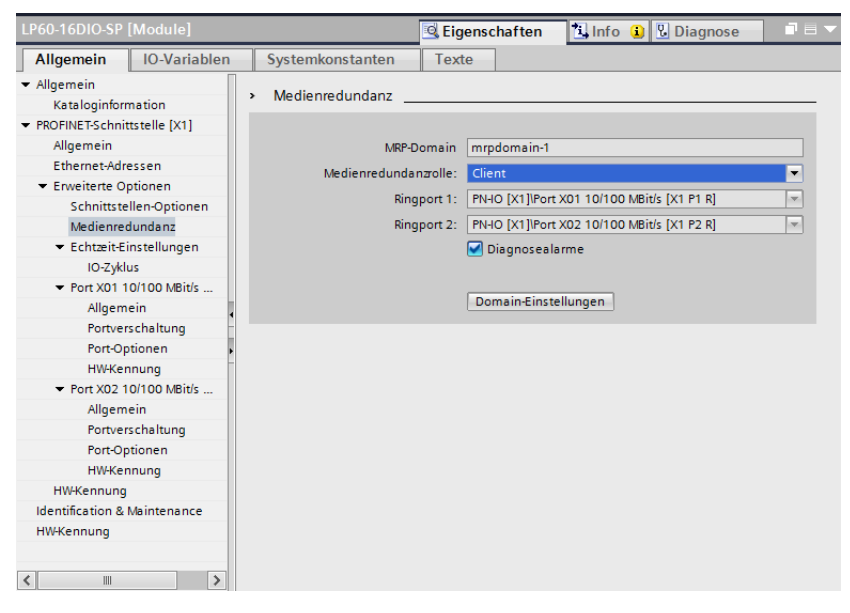

Die Ansprechüberwachungszeit kann bei den LioN-P Modulen über

**PROFINET-Schnittstelle [X1]** > **Erweiterte Optionen** > **Echtzeit-Einstellungen** > **IO-Zyklus**

konfiguriert werden.

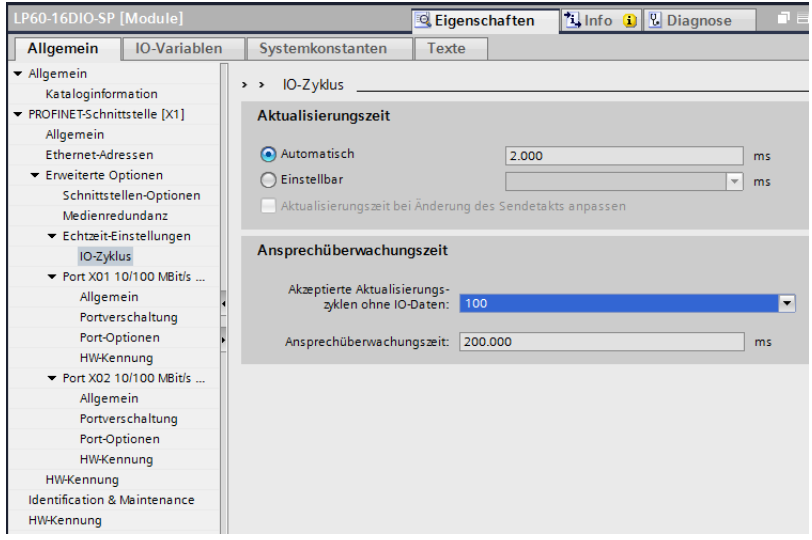

# 6 Zuordnung der Prozessdaten

Dieses Kapitel beschreibt die Zuordnung der Prozessdaten der Steuerung zu den E/A-Kanälen in Steckplatz 1 und der 16DI/DO DCU-Erweiterung in Steckplatz 2 und 3 der LioN-P Module.

## 6.1 16DI Module

- $\triangleright$  0980 ESL 301-xxx
- $\triangleright$  0980 ESL 391-xxx

### 6.1.1 Eingangsdaten

Dieses Modul liefert zwei Byte Eingangsdaten, die den aktuellen Status der Eingangskanäle wiedergeben.

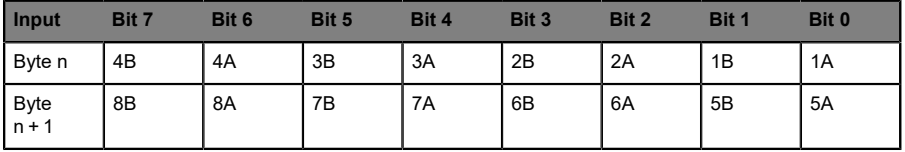

Tabelle 6: Steckplatz 1

Hierbei sind:

- D 1A...8A: Ist-Zustand des Eingangskanals A (Kontaktpin 4) der M12- Buchsenanschlüsse 1 bis 8.
- D 1B...8B: Ist-Zustand des Eingangskanals B (Kontaktpin 2) der M12- Buchsenanschlüsse 1 bis 8.

## 6.2 16DO Module

- $\triangleright$  0980 ESL 302-xxx
- $\triangleright$  0980 FSL 392-xxx

### 6.2.1 Eingangsdaten

Dieses Modul liefert zwei Byte Eingangsdaten, die den aktuellen Status der Ausgangskanäle wiedergeben.

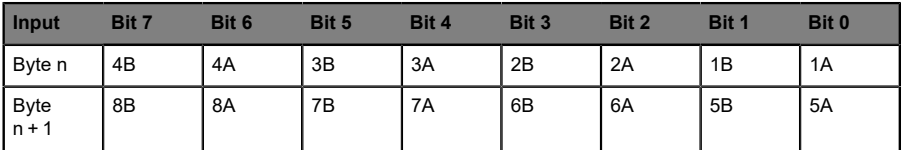

Tabelle 7: Steckplatz 1

Hierbei sind:

- D 1A...8A: Ist-Zustand des Ausgangskanals A (Kontaktpin 4) der M12- Buchsenanschlüsse 1 bis 8.
- D 1B...8B: Ist-Zustand des Ausgangskanals B (Kontaktpin 2) der M12- Buchsenanschlüsse 1 bis 8.

### 6.2.2 Ausgangsdaten

Dieses Modul bietet zwei Byte Statusinformationen zur Steuerung der digitalen Ausgänge.

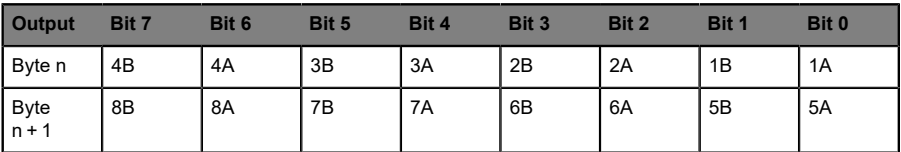

Tabelle 8: Steckplatz 1

Hierbei sind:

- ▶ 1A...8A: Soll-Zustand des Ausgangskanals A (Kontaktpin 4) der M12-Buchsenanschlüsse 1 bis 8.
- D 1B...8B: Soll-Zustand des Ausgangskanals B (Kontaktpin 2) der M12- Buchsenanschlüsse 1 bis 8.

## 6.3 8DI/8DO Module

- $\triangleright$  0980 ESL 303-xxx
- $\triangleright$  0980 ESL 393-xxx
- $\triangleright$  0980 ESL 393-xxx-DCU1

### 6.3.1 Eingangsdaten

Dieses Modul liefert zwei Byte Eingangsdaten, die den aktuellen Status der Ein- und Ausgangskanäle wiedergeben.

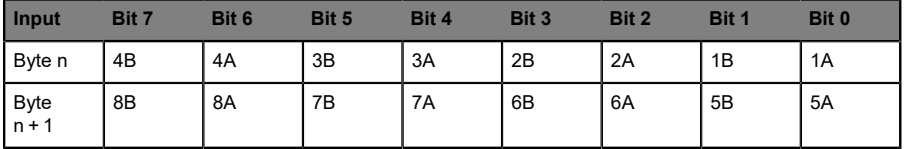

Tabelle 9: Steckplatz 1

Hierbei sind:

- D 1A...4A: Ist-Zustand des Eingangskanals A (Kontaktpin 4) der M12- Buchsenanschlüsse 1 bis 4.
- D 1B...4B: Ist-Zustand des Eingangskanals B (Kontaktpin 2) der M12- Buchsenanschlüsse 1 bis 4.
- D 5A...8A: Ist-Zustand des Ausgangskanals A (Kontaktpin 4) der M12- Buchsenanschlüsse 5 bis 8.
- D 5B...8B: Ist-Zustand des Ausgangskanals B (Kontaktpin 2) der M12- Buchsenanschlüsse 5 bis 8.

### 6.3.2 Ausgangsdaten

Dieses Modul bietet ein Byte Statusinformationen zur Steuerung der digitalen Ausgänge.

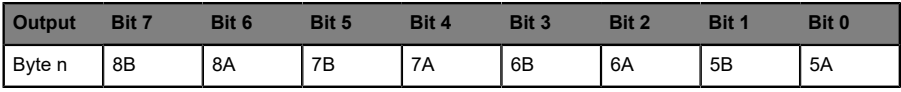

Tabelle 10: Steckplatz 1

Hierbei sind:

- D 5A...8A: Soll-Zustand des Ausgangskanals A (Kontaktpin 4) der M12- Buchsenanschlüsse 5 bis 8.
- D 5B...8B: Soll-Zustand des Ausgangskanals B (Kontaktpin 2) der M12- Buchsenanschlüsse 5 bis 8.

## 6.4 16DI/DO Module

- $\triangleright$  0980 FSL 300-xxx
- $\triangleright$  0980 ESL 390-xxx
- $\triangleright$  0980 ESL 390-xxx-DCU1

Die Datenstruktur der Prozessdaten in Steckplatz 1 ist abhängig vom verwendeten IO-Mapping. LioN-P DCU Module haben einen erweiterten Prozessdatenbereich in Steckplatz 2 und 3. Dieser ist daher optional mit aufgeführt. Weiterführende Details zur Verwendung der erweiterten Prozessdatenbereiche entnehmen Sie dem Handbuch zur μDCU.

Die folgenden Darstellungen beziehen sich auf die Default-Einstellungen der jeweiligen Profile.

### 6.4.1 Eingangsdaten Profil 16DI/DO (Default-Profil)

Dieses Modul liefert zwei Byte Eingangsdaten, die den aktuellen Status der Ein- und Ausgangskanäle wiedergeben.

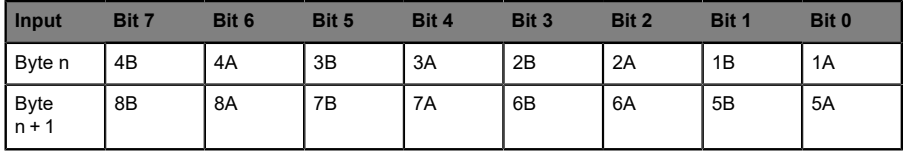

Tabelle 11: Steckplatz 1

Hierbei sind:

- ▶ 1A...8A: Ist-Zustand des Eingangs-/Ausgangskanals A (Kontaktpin 4) der M12-Buchsenanschlüsse 1 bis 8.
- ▶ 1B...8B: Ist-Zustand des Eingangs-/Ausgangskanals B (Kontaktpin 2) der M12-Buchsenanschlüsse 1 bis 8.

### 6.4.2 Ausgangsdaten Profil 16DI/DO (Default-Profil)

Dieses Modul bietet zwei Byte Statusinformationen zur Steuerung der digitalen Ausgänge.

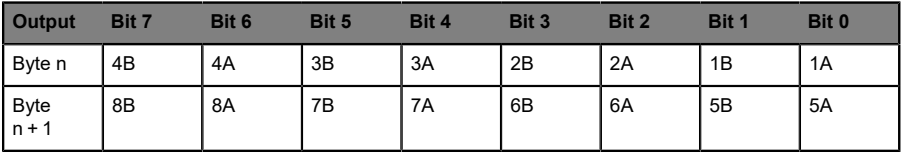

Tabelle 12: Steckplatz 1

Hierbei sind:

- ▶ 1A...8A: Soll-Zustand des Ausgangskanals A (Kontaktpin 4) der M12-Buchsenanschlüsse 1 bis 8.
- D 1B...8B: Soll-Zustand des Ausgangskanals B (Kontaktpin 2) der M12- Buchsenanschlüsse 1 bis 8.

### 6.4.3 Eingangsdaten Profil 8DI/DO

Dieses Modul liefert ein Byte Eingangsdaten, die den aktuellen Status der Ein- und Ausgangskanäle wiedergeben.

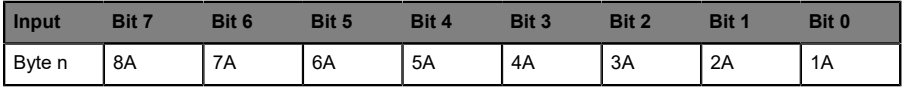

Tabelle 13: Steckplatz 1

Hierbei sind:

■ 1A...8A: Ist-Zustand des Eingangs-/Ausgangskanals A (Kontaktpin 4) der M12-Buchsenanschlüsse 1 bis 8.

## 6.4.4 Ausgangsdaten Profil 8DI/DO

Dieses Modul bietet ein Byte Statusinformationen zur Steuerung der digitalen Ausgänge.

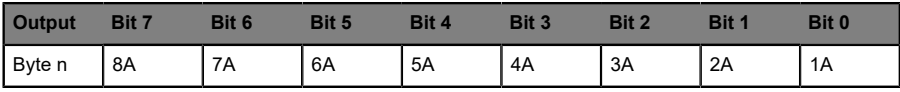

Tabelle 14: Steckplatz 1

Hierbei sind:

D 1A...8A: Soll-Zustand des Ausgangskanals A (Kontaktpin 4) der M12- Buchsenanschlüsse 1 bis 8.

### 6.4.5 Eingangsdaten Profil 16DI

Dieses Modul liefert zwei Byte Eingangsdaten, die den aktuellen Status der Eingangskanäle wiedergeben.

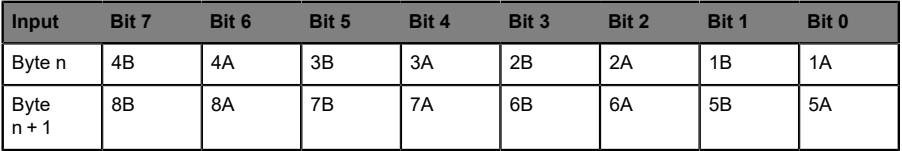

Tabelle 15: Steckplatz 1

Hierbei sind:

- ▶ 1A...8A: Ist-Zustand des Eingangskanals A (Kontaktpin 4) der M12-Buchsenanschlüsse 1 bis 8.
- D 1B...8B: Ist-Zustand des Eingangskanals B (Kontaktpin 2) der M12- Buchsenanschlüsse 1 bis 8.

### 6.4.6 Eingangsdaten Profil 8DI

Dieses Modul liefert 1 Byte Eingangsdaten, die den aktuellen Status der Eingangskanäle wiedergeben.

| Input  | Bit : |    | Bit 5 | <b>Bit 4</b> | Bit 3 | Bit 2 |    |    |
|--------|-------|----|-------|--------------|-------|-------|----|----|
| Byte n | 8A    | 7A | 6A    | 5A           | 4A    | 3A    | 2A | 1A |

Tabelle 16: Steckplatz 1

Hierbei sind:

D 1A...8A: Ist-Zustand des Eingangskanals A (Kontaktpin 4) der M12- Buchsenanschlüsse 1 bis 8.

### 6.4.7 Ausgangsdaten Profil 16DO

Dieses Modul bietet zwei Byte Statusinformationen zur Steuerung der digitalen Ausgänge.

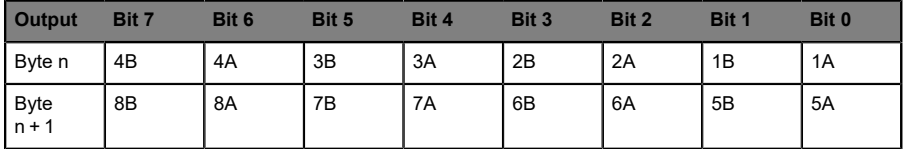

Tabelle 17: Steckplatz 1

Hierbei sind:

- ▶ 1A...8A: Soll-Zustand des Ausgangskanals A (Kontaktpin 4) der M12-Buchsenanschlüsse 1 bis 8.
- D 1B...8B: Soll-Zustand des Ausgangskanals B (Kontaktpin 2) der M12- Buchsenanschlüsse 1 bis 8.

### 6.4.8 Ausgangsdaten Profil 8DO

Dieses Modul bietet ein Byte Statusinformationen zur Steuerung der digitalen Ausgänge.

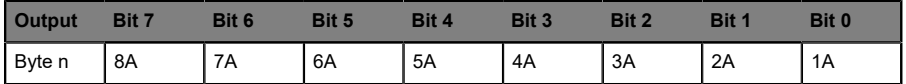

Tabelle 18: Steckplatz 1

Hierbei sind:

D 1A...8A: Soll-Zustand des Ausgangskanals A (Kontaktpin 4) der M12- Buchsenanschlüsse 1 bis 8.

### 6.4.9 Eingangsdaten Profil 8DI/8DO

Dieses Modul liefert ein Byte Eingangsdaten, die den aktuellen Status der Eingangskanäle wiedergeben.

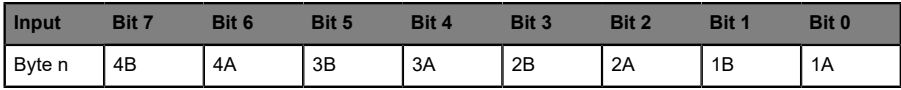

Tabelle 19: Steckplatz 1

Hierbei sind:

- D 1A...4A: Ist-Zustand des Eingangskanals A (Kontaktpin 4) der M12- Buchsenanschlüsse 1 bis 4.
- D 1B...4B: Ist-Zustand des Eingangskanals B (Kontaktpin 2) der M12- Buchsenanschlüsse 1 bis 4.

### 6.4.10 Ausgangsdaten Profil 8DI/8DO

Dieses Modul bietet ein Byte Statusinformationen zur Steuerung der digitalen Ausgänge.

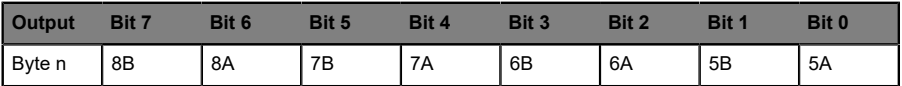

Tabelle 20: Steckplatz 1

Hierbei sind:

- ▶ 5A...8A: Soll-Zustand des Ausgangskanals A (Kontaktpin 4) der M12-Buchsenanschlüsse 5 bis 8.
- D 5B...8B: Soll-Zustand des Ausgangskanals B (Kontaktpin 2) der M12- Buchsenanschlüsse 5 bis 8.

### 6.4.11 Eingangsdaten DCU-Erweiterung

Die DCU-Erweiterung liefert 16 Bit Eingangsdaten in Steckplatz 2 und 8 INT Eingangsdaten in Steckplatz 3.

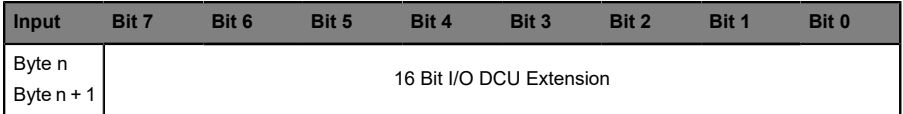

Tabelle 21: Steckplatz 2 (nur LioN-P DCU Module)

| Input                                  | Bit 7                 | Bit 6                 | Bit 5 | Bit 4 | Bit 3 | Bit 2 | Bit 1 | Bit 0 |  |
|----------------------------------------|-----------------------|-----------------------|-------|-------|-------|-------|-------|-------|--|
| Byte n<br>Byte $n + 1$                 | INT I/O DCU Extension |                       |       |       |       |       |       |       |  |
| Input                                  | Bit 7                 | Bit 6                 | Bit 5 | Bit 4 | Bit 3 | Bit 2 | Bit 1 | Bit 0 |  |
| <b>Byte</b><br>$n + 14$<br>Byte n + 15 |                       | INT I/O DCU Extension |       |       |       |       |       |       |  |

Tabelle 22: Steckplatz 3 (nur LioN-P DCU Module)

Hierbei sind:

- ▶ 16 Bit I/O DCU Extension: Bit-Zustände als Ausgangsdaten der DCU
- D INT I/O DCU Extension: 8 Wort-Datentypen als Ausgangsdaten der DCU (z.B. zur Übertragung von Zählerständen)

### 6.4.12 Ausgangsdaten DCU-Erweiterung

Die DCU-Erweiterung bietet 16 Bit Ausgangsdaten in Steckplatz 2 und 8 INT Ausgangsdaten in Steckplatz 3.

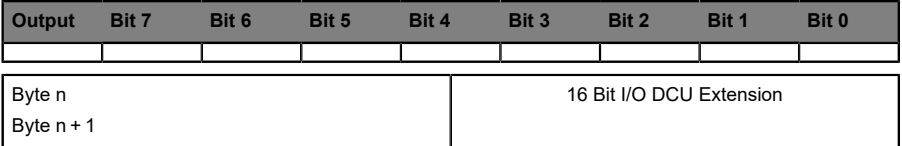

Tabelle 23: Steckplatz 2 (nur LioN-P DCU Module)

| <b>Output</b>          | Bit 7 | Bit 6 | Bit 5 | Bit 4 |                       | Bit 3 | Bit 2 | Bit 1 | Bit 0 |
|------------------------|-------|-------|-------|-------|-----------------------|-------|-------|-------|-------|
|                        |       |       |       |       |                       |       |       |       |       |
| Byte n<br>Byte $n + 1$ |       |       |       |       | INT I/O DCU Extension |       |       |       |       |
| ٠                      |       |       |       |       |                       |       |       |       |       |
|                        | ٠     |       |       |       |                       |       |       |       |       |
| Byte $n + 14$          |       |       |       |       | INT I/O DCU Extension |       |       |       |       |
| Byte $n + 15$          |       |       |       |       |                       |       |       |       |       |

Tabelle 24: Steckplatz 3 (nur LioN-P DCU Module)

Hierbei sind:

- ▶ 16 Bit I/O DCU Extension: Bit-Zustände als Eingangsdaten der DCU
- D INT I/O DCU Extension: 8 Wort-Datentypen als Eingangsdaten der DCU (z.B. zur Übertragung von Programm-Parametern)

# 7 Diagnoseeigenschaften der Module

Die Module bieten ein erweitertes Diagnoseverhalten vor allem für die Ausgangskanäle, um Fehler in der Übertragung zu ermitteln. Die Firmware der Module unterscheidet zwischen fünf distinkten Fehlertypen.

# <span id="page-50-0"></span>7.1 Kanalfehler

Die Ermittlung eines Kanalfehlers erfolgt durch einen Vergleich zwischen dem von einer Steuerung gesetzten Sollwert und dem Istwert des Ausgangskanals.

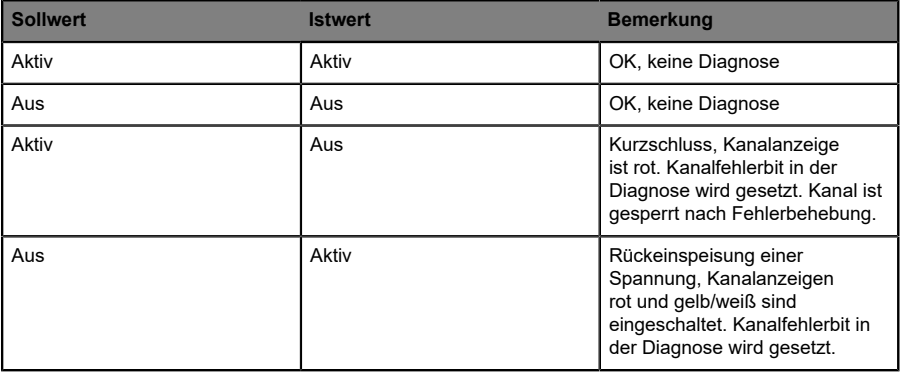

Tabelle 25: Interpretation von Kanalfehlern

**Achtung:** Sind beide Ausgangskanäle eines M12-Steckplatzes beim  $\mathbf 1$ Auftreten eines Kanalfehlers aktiviert, sperrt die Steuerung beide Kanäle, auch wenn lediglich ein Kanal vom Fehler betroffen ist. Ist nur ein Kanal aktiviert, sperrt die Steuerung ausschließlich diesen. Gesperrte Kanäle sind deaktiviert und verbleiben im Zustand Aus, sofern Sie diese nicht durch die Steuerung zurücksetzen.

Bei der Aktivierung eines Ausgangskanals (steigende Flanke des Kanalzustands) oder Deaktivierung (fallende Flanke) erfolgt die Filterung der Kanalfehler für die Dauer, die Sie über den Parameter "SurveillanceTimeout" bei der Konfiguration des Moduls festgelegt haben. Der Wert dieses Parameters umfasst einen Bereich von 0 bis 255 ms, die Werkseinstellung ist 80 ms.

Der Filter dient zur Vermeidung von vorzeitigen Fehlermeldungen bei Einschalten einer kapazitiven Last oder Ausschalten einer induktiven Last sowie anderer Spannungsspitzen während einer Statusänderung.

Im statischen Zustand eines Kanals, während dieser also dauerhaft ein- oder ausgeschaltet ist, verwendet die Steuerung eine fest eingestellte Dauer von 100 ms für das Filtern der Fehlermeldung.

## <span id="page-51-0"></span>7.2 Spannungsfehler an den M12-Steckplätzen (Sensorkurzschluss)

Auf jeder M12-Eingangsbuchse der Module liefert der Kontakt 1 ein 24 V-Potential zur Spannungsversorgung. Dieses Potential wird aus der System-/ Sensorspannung U<sub>S</sub> gewonnen und überwacht.

Im Falle eines Sensorkurzschlusses wird ein Spannungsfehler gemeldet. Beide Kanalanzeigen der M12-Eingangsbuchse leuchten rot und das entsprechende Fehler-Bit "Sensorkurzschluss" in den Diagnose-Bytes wird gesetzt.

Die Fehlermeldung wird durch den Parameter "Surveillance-Timeout" gefiltert. Die gleichen Parametereinstellungen wie für die Kanalfehler werden auch für die Spannungsfehler verwendet.

# 7.3 Überlast der Ausgangstreiber

Die Ausgangstreiber der Module mit Ausgangsfunktionalität (Varianten 16DO, 8DI/8DO und 16DI/DO) melden einen Fehler, wenn sie eine Überlast feststellen. Dieser Fehler wird durch das Setzen der entsprechenden Kanalfehler-Bits in den Diagnose-Bytes gemeldet.

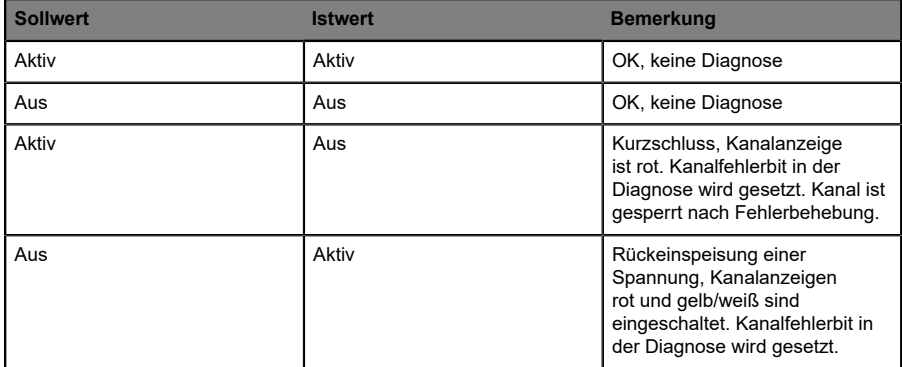

Tabelle 26: Interpretation von Kanalfehlern

**Achtung:** Sind beide Ausgangskanäle eines M12-Steckplatzes beim 1. Auftreten eines Kanalfehlers aktiviert, sperrt die Steuerung beide Kanäle, auch wenn lediglich ein Kanal vom Fehler betroffen ist. Ist nur ein Kanal aktiviert, sperrt die Steuerung ausschließlich diesen. Gesperrte Kanäle sind deaktiviert und verbleiben im Zustand Aus, sofern Sie diese nicht durch die Steuerung zurücksetzen.

Bei einer Überlast leuchtet die Statusanzeige des aktiven Ausgangskanals rot auf. Sind beide Ausgangskanäle eines M12-Steckplatzes während einer Überlast aktiv, leuchten beide Statusanzeigen rot auf.

Ein Kanalfehler-Alarm wird an den PROFINET IO-Controller gesendet.

Der Überlast-Fehler wird durch den Parameter "Surveillance-Timeout" gefiltert. Die gleiche Einstellung des Parameters "Surveillance-Timeout" gilt für die Kanal-, Spannungs- und Überlastfehler, die in den Kapiteln [7.1](#page-50-0) und [7.2](#page-51-0) erläutert wurden.

# 7.4 Fehler der Aktorversorgung

An den Anschlüssen für die Spannungsversorgung der Aktorik wird die Höhe des Spannungswertes global und modulbezogen überwacht.

Falls die Aktorikversorgung U<sub>L</sub> den Spannungswertebereich von 18 bis 30 V verlässt, wird ein Fehler gemeldet. Die Anzeige U<sub>L</sub> leuchtet rot auf und im Modulinformationsbyte wird das Bit "Aktorunterspannung" gesetzt.

**Achtung:** Jeder Ausgangskanal wird gesperrt, sofern dieser bei gleichzeitigem Vorhandenseindes Fehlersder Versorgungsspannung UL aktiviert ist. Das heißt, der Ausgangskanal muss für den korrekten Betrieb durch die Steuerung zurückgesetzt werden, wenn der Status der Versorgungsspannung U<sub>I</sub> sich wieder normalisiert. Wir empfehlen, alle Ausgangskanäle durch die Steuerung zu deaktivieren, sobald die Unterspannung erkannt wird. Andernfalls wird jeder aktive Ausgangskanal wegen seiner Verriegelung eine Diagnose melden, wenn der Spannungswert sich wieder normalisiert.

Die Fehlermeldung wird durch eine feste Filterzeit von 300 ms gefiltert.

## 7.5 Fehler der System-/Sensorversorgung

Die Höhe des Spannungswertes der System-/Sensorversorgung wird<br>ebenfalls global überwacht. Ein Unter- bzw. Überschreiten des ebenfalls global überwacht. Ein Unter- bzw. Überschreiten des Spannungsbereiches von 18 bis 30 V erzeugt eine Fehlermeldung.

Die Anzeige Us leuchtet rot auf, und das Bit Sensorunterspannung im Modulinformations-Byte wird gesetzt.

Die Fehlermeldung hat keine Auswirkungen auf die Ausgänge und wird nicht gefiltert, sondern sofort gemeldet.

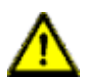

1

**Vorsicht:** Es muss in jedem Fall sichergestellt sein, dass die Versorgungsspannung, gemessen am entferntesten Teilnehmer, aus Sicht der Systemstromversorgung 18 V DC nicht unterschreitet.

## 7.6 Diagnoseanzeige im integrierten Webserver

Die LioN-P Module zeigen den Kanal- und Modulstatus sowie die Fehlerdiagnose auf der Statusseite des integrierten Webservers in Klartext und zusätzlich in hexadezimaler Schreibweise an. Für den Aufruf der Statusseite beachten Sie bitte das nachfolgende Kapitel dieses Handbuchs.

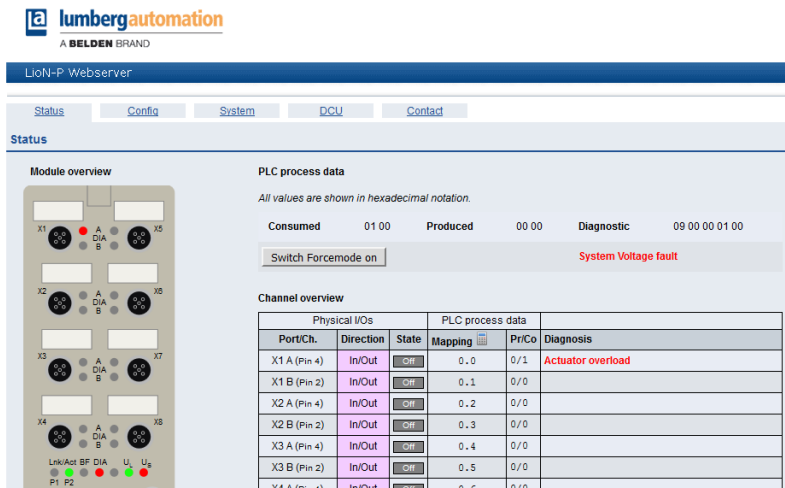

Im Prozessdatenbereich der Statusseite werden abhängig vom Modul bis zu 5 Bytes Diagnosedaten dargestellt. Die Diagnosebytes in der Reihenfolge von links nach rechts sind dabei folgendermaßen aufgebaut:

## 7.6.1 16DI Module

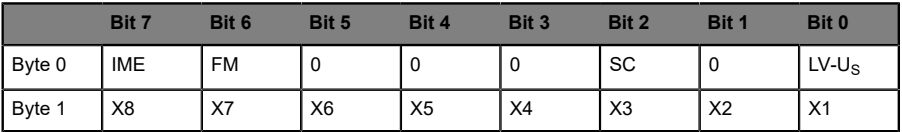

Tabelle 27: Bitbelegung für die 16DI Module

## 7.6.2 16DO Module

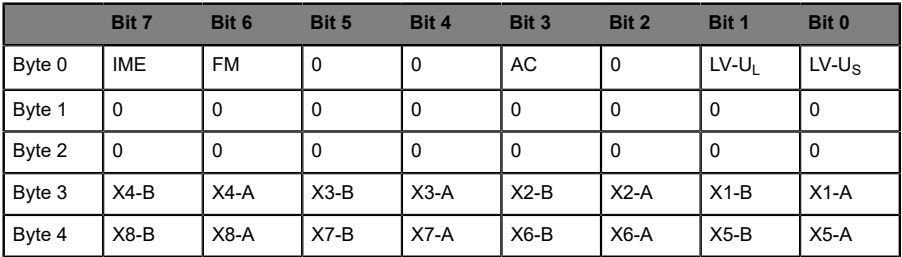

Tabelle 28: Bitbelegung für die 16DO Module

## 7.6.3 8DI/8DO Module

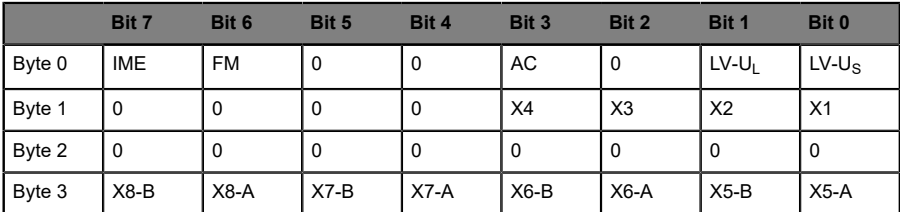

Tabelle 29: Bitbelegung für die 8DI/8DO Module

## 7.6.4 16DI/DO Module

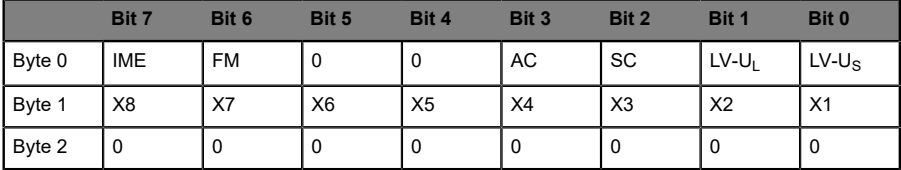

|        | Bit 7  | Bit 6  | Bit 5  | Bit 4  | Bit 3  | Bit 2  | Bit 1  | Bit 0  |
|--------|--------|--------|--------|--------|--------|--------|--------|--------|
| Byte 3 | $X4-B$ | $X4-A$ | $X3-B$ | $X3-A$ | $X2-B$ | $X2-A$ | $X1-B$ | $X1-A$ |
| Byte 4 | $X8-B$ | $X8-A$ | $X7-B$ | $X7-A$ | $X6-B$ | $X6-A$ | $X5-B$ | $X5-A$ |

Tabelle 30: Bitbelegung für die 16DI/DO Module

## 7.6.5 Legende

- $\blacktriangleright$  LV-U<sub>S</sub>: Unterspannung Sensorversorgung U<sub>S</sub>
- $\blacktriangleright$  LV-U<sub>L</sub>: Unterspannung Aktorikversorgung U<sub>L</sub>
- **D** SC: Sensorkurzschluss
- $\blacktriangleright$  AC: Aktorkurzschluss
- $\blacktriangleright$  FM: ForceMode aktiviert
- **D** IME: Interner Modul Fehler
- ▶ X1...X8: M12-Steckplatz mit Diagnose
- ▶ X1-A...X8-A: M12-Steckplatz, Kanal A
- ▶ X1-B...X8-B: M12-Steckplatz, Kanal B

## 7.7 Alarm- und Fehlermeldungen der LioN-P Module über PROFINET

 $\blacksquare$ 

**Achtung:** Die Übermittlung der Alarm- und Fehlermeldungen über PROFINET wird nur ausgeführt, wenn bei der Konfiguration der Module in der Steuerung der Parameter für die Diagnose aktiviert wird.

Erkennen die LioN-P Module einen Fehlerzustand, so lösen sie eine Alarmmeldung aus. Die Module unterstützen Diagnosealarme. Diagnosealarme werden ausgelöst bei Peripheriefehlern wie zum Beispiel Überlast, Kurzschluss, Unterspannung.

Ein Alarm wird sowohl bei einem ankommenden Ereignis (z. B. Sensorkurzschluss), als auch bei einem abgehenden Ereignis ausgelöst.

Die Auswertung der Alarme erfolgt in Abhängigkeit des eingesetzten PROFINET IO-Controllers.

7.7 Alarm- und Fehlermeldungen der 7 Diagnoseeigenschaften der Module LioN-P Module über PROFINET

### 7.7.1 Alarmauswertung im TIA Portal

Im TIA Portal wird die Bearbeitung des Anwenderprogramms durch das Auslösen eines Diagnosealarms unterbrochen und ein Diagnosebaustein aufgerufen. Folgende Bausteine werden verwendet:

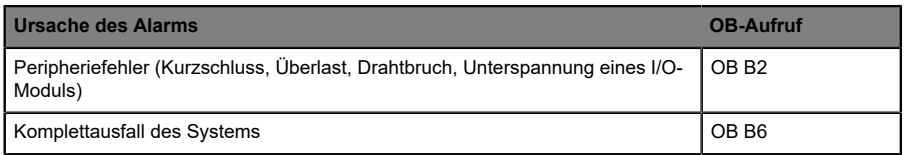

Anhand des aufgerufenen OBs und seiner Startinformation werden bereits erste Informationen über die Fehlerursache und Fehlerart geliefert. Detailliertere Informationen über das Fehlerereignis erhalten Sie im Fehler-OB durch den Aufruf des SFB 54 RALRM (Alarmzusatzinfo lesen). Der SFB 54 muss hierzu im jedem Fehler-OB aufgerufen werden.

Ist der aufgerufene Fehler-OB in der CPU nicht vorhanden, so geht diese in den Betriebszustand STOP.

Es ist auch möglich, einen Diagnosedatensatz über seine Datensatznummer mit Hilfe des Systemfunktionsbausteins SFB 52"RDREC" im OB 1 aufzurufen.

### 7.7.2 Struktur der Diagnosedatensätze

Für die Darstellung der Diagnosedatensätze wird die Blockversion 0x0101 und die Formatkennung (USI, User Structure Identifier) 0x8000 genutzt.

Die Datenwerte "ChannelNumber" und "ChannelError" enthalten in Abhängigkeit des aufgetretenen Fehlers die folgenden Werte:

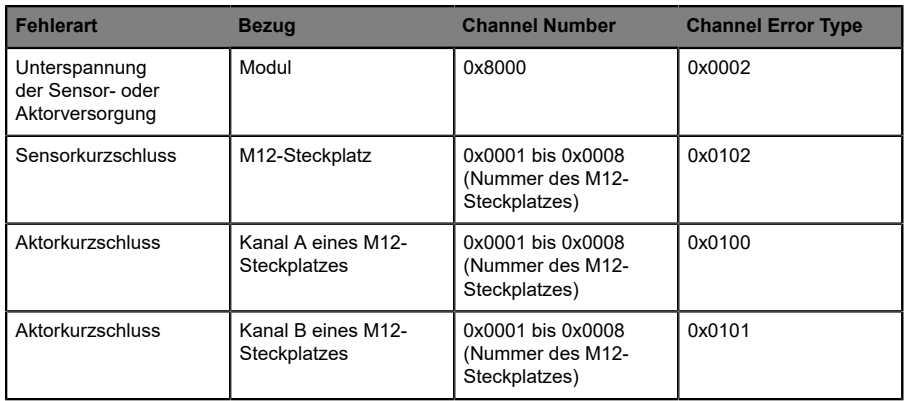

Bei einer Anhäufung von Fehlern wird der Abschnitt Kanaldiagnose mit den Datenwerten "ChannelNumber", "ChannelProperties" und "ChannelError-Type" für jeden Fehler im Diagnosedatensatz wiederholt.

Für die Anzeige von Diagnosen wählen Sie im TIA Portal online über die Projektnavigation in der Dezentralen Peripherie das gestörte LioN-P Modul aus und öffnen durch Klicken des Wartungssymbols die Online-Diagnose von Steckplatz 1.

Über

#### **Diagnose** > **Kanaldiagnose**

bekommen Sie die anstehenden Moduldiagnosen angezeigt.

# 8 Der integrierte Webserver

Die LioN-P Module verfügen über einen integrierten Webserver, welcher Funktionen für die Konfiguration der Module und das Anzeigen von Statusund Diagnoseinformationen zur Verfügung stellt.

Mit Hilfe eines Standard-Webbrowsers kann über eine bestehende TCP/IP-Verbindung auf die bereitgestellten Funktionen zugegriffen werden.

Für die Nutzung des Webservers benötigen die Module eine eigene IP-Adresse. Gemäß PROFINET-Standard werden alle PROFINET IO-Geräte mit der IP-Adresse 0.0.0.0 ausgeliefert. Folglich müssen den Modulen vor Verwendung des Webservers eine von der Werkseinstellung abweichende, freie IP-Adresse zugewiesen werden.

Sofern der PROFINET IO-Controller die IP-Adresse selbst zuweist, kann die zugewiesene IP-Adresse zum Aufruf des Webservers verwendet werden.

# 8.1 Die Startseite/Statusseite (Status)

Geben Sie in der Adresszeile Ihres Webbrowsers http://, gefolgt von der IP-Adresse ein, z. B. http://192.168.1.1. Falls sich die Startseite der Module nicht öffnet, überprüfen Sie Ihre Browser- und Firewall-Einstellungen.

Diese Webseite zeigt den aktuellen Zustand des gesamten Moduls und jeweils den Status der einzelnen Kanäle an. Aufkommende Diagnosen werden wie bei der Steuerung gemeldet.

Die Prozessdaten "Consumed/Produced" inklusive der Diagnose "Diagnostic" werden hexadezimal im Bereich PLC process data sowie auch grafisch im Bereich Module overview und Channel overview dargestellt. Die Codierung der Diagnose kann dem Kapitel "Diagnoseanzeige im integrierten Webserver" entnommen werden.

Die Tabelle Channel overview unterteilt sich in drei unterschiedliche Bereiche. Es werden der Status der physikalischen Ein- und Ausgangsdaten der Kanäle sowie die zur Steuerung gesendeten und von der Steuerung erhaltenen Prozessdaten angezeigt. Kanalfehler werden in der letzten Spalte gemeldet.

Bei den LioN-P Modulen werden die Kanalrichtung, der aktuelle Kanalstatus, das über die Steuerung konfigurierte IO Mapping sowie die aktuell abgebildeten Prozessdaten (Pr/Co) eines Kanals angezeigt.

Durch Betätigung des Taschenrechner-Symbols kann zur Übersicht den Mapping-Werten die Ein- und Ausgangsadressen aus der Steuerung zugeordnet werden. Änderungen des IO Mappings sind nur bei 16DI/DO Modulen über die Steuerung möglich.

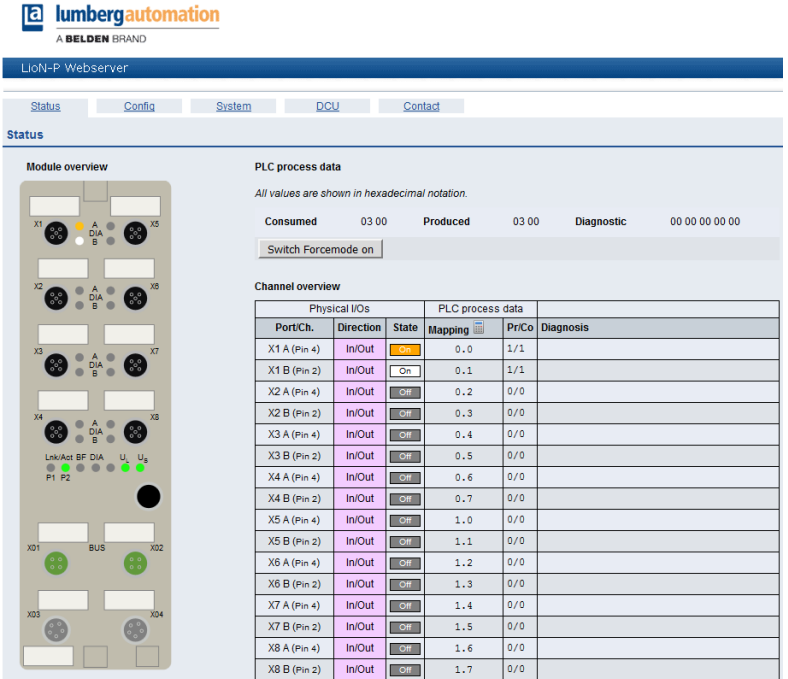

### 8.1.1 Force Mode

Der Force Mode kann für die Inbetriebnahme einer Maschine oder für die Fehlersuche innerhalb einer Maschine ein sehr nützliches Instrument sein. Hierbei ist es möglich, die Daten der Eingangs- und Ausgangskanälen über den Webserver zu überschreiben und selbständig zu setzen. Es kann somit unabhängig von den Prozessdaten manuell jeder Ausgang gesteuert und jeder Eingang simuliert werden.

Über die Schaltfläche Switch Forcemode on wird der Force Mode aktiviert. Eine Verwendung ist generell im Offline-Betrieb (ohne Verbindung zur Steuerung) sowie im Online-Betrieb (mit Verbindung zur Steuerung) möglich. Wird die Statusseite bzw. der Webserver verlassen, schaltet sich der Force Mode automatisch aus.

Ist der Force Mode im Offline-Betrieb über den Webserver aktiviert, kann keine Verbindung zu einer Steuerung aufgenommen werden.

Für die Verwendung des Force Modes im Online-Betrieb ist es erforderlich, dass das Webinterface und der Force Mode in der Parametrierung der Steuerung aktiviert werden.

Ist der Force Mode im Online-Betrieb über den Webserver aktiviert, wird bei Eintreten von Failsafe (Verbindungsunterbrechung, Steuerung auf STOP, interner Modulfehler) der Force Mode automatisch ausgeschaltet.

Zur Verwendung des Force Modes ist die Eingabe einer Benutzer-Authentifizierung notwendig. Benutzer lassen sich über die Systemseite anlegen und ändern. Der Benutzer admin verwendet als Default-Passwort private.

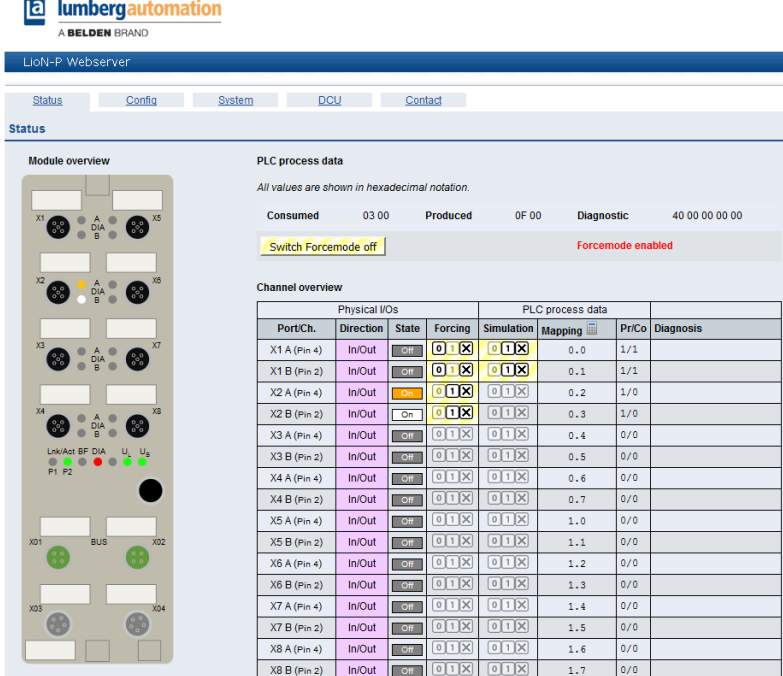

Über die Schaltflächen 0 und 1 lassen sich in der Spalte Forcing die physikalischen Ausgangsdaten der einzelnen Kanäle setzen. Die Schaltfläche X hebt das Forcing für den entsprechenden Kanal wieder auf.

In gleicher Art und Weise können über die Spalte Simulation die Eingangsdaten der einzelnen Kanäle vor dem Mapping in den Prozessdaten simuliert werden.

# 8.2 Die Konfigurationsseite (Config)

Bei Auswahl des Menüpunktes **Config** in der Menüzeile des Webservers öffnet sich die Konfigurationsseite. Auf dieser können Netzwerkparameter wie die IP-Adresse konfiguriert und das LioN-P Modul wieder auf Werkseinstellungen zurückgesetzt werden. Auszuführende Aktionen müssen über die Schaltflächen **Submit** bzw. **Apply** bestätigt werden.

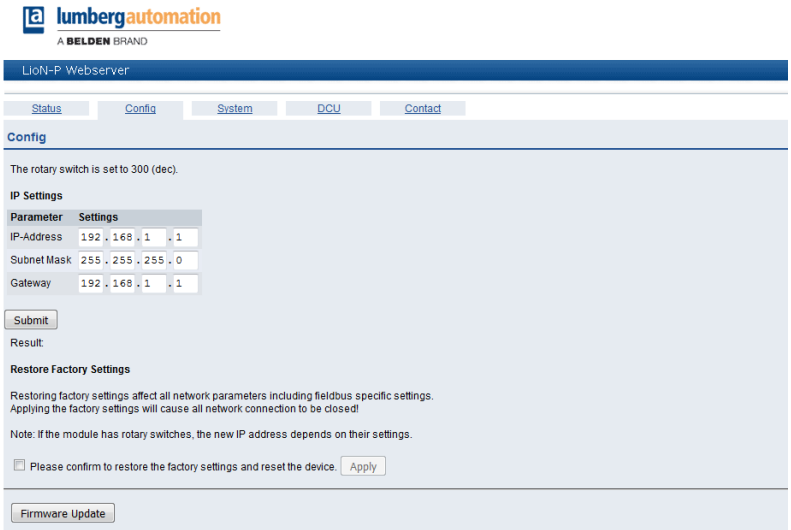

**Achtung:** Bitte beachten Sie, dass durch das Rücksetzen auf die Werkseinstellungen auch der PROFINET-Name und die IP-Adresse der Module wieder auf die Standardwerte eingestellt werden. Der Zugriff auf den Webserver der Module und der Datenaustausch im PROFINET Netzwerk funktionieren nach der Rückstellung unter Umständen nicht mehr.

Muss die Firmware des LioN-P Moduls aktualisiert werden, kann dies über die Schaltfläche **Firmware Update** erfolgen. Wählen Sie dazu die entsprechende ZIP-Datei aus und bestätigen Sie den Vorgang mit der Schaltfläche **Upload**.

Unterbrechen Sie den Update-Vorgang nicht. Ist das Firmware-Update abgeschlossen, werden Sie zum Neustart des LioN-P Moduls aufgefordert.

1

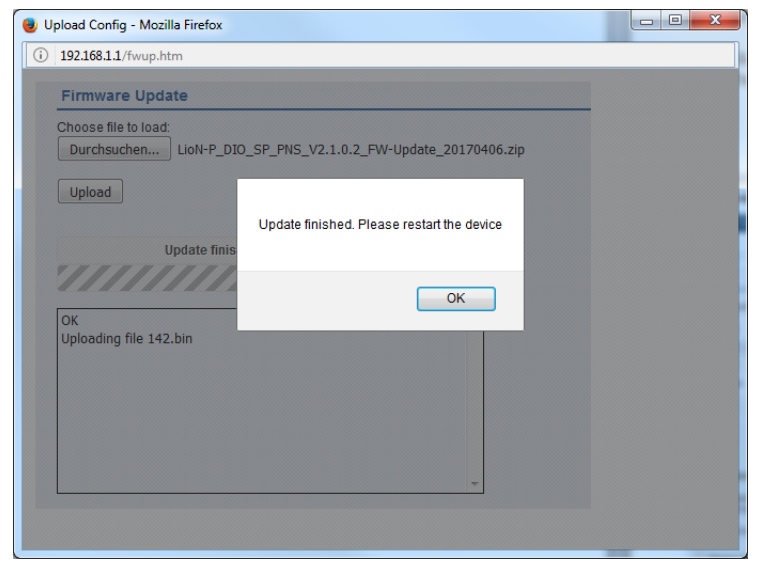

8.2.1 Firmware-Update für PROFINET

#### **8.2.1.1 Anforderungen**

- **D** PC mit Netzwerkschnittstelle
- D Web-Browser (z. B. [www.mozilla.org](http://www.mozilla.org))

#### **8.2.1.2 Durchführung des Updates**

- **1.** Rücksetzen in den Auslieferzustand durch Setzen der Adress-Schalter auf 979 und Durchführung eines Power Neustarts des Moduls. Eine Wartezeit von 10 Sekunden ist einzuhalten (Während des Neustart-Ablauf blinkt die rote BF/MS LED zyklisch drei Mal bis der Neustart beendet ist / Der 1. Schritt ist nur notwendig wenn das Modul schon an einer SPS betrieben wurde).
- **2.** Setzen der IP-Adresse an der PC Netzwerkschnittstelle (z. B.192.168.001.050, Unterschiedlich zum IO-Modul).
- **3.** Setzen der IP-Adresse am IO-Modul mit einem Konfigurationstool (z. B. Hilscher Config Tool) über DCP auf 192.168.001.001 und Durchführung eines Power Neustarts des Moduls.
- **4.** Im Browser die WEB-Seite <http://192.168.1.1> öffnen.
- **5.** Auswahl des Registers Config auf der WEB-Seite.

**6.** Auswahl und Anklicken des Firmware Update Knopfs.

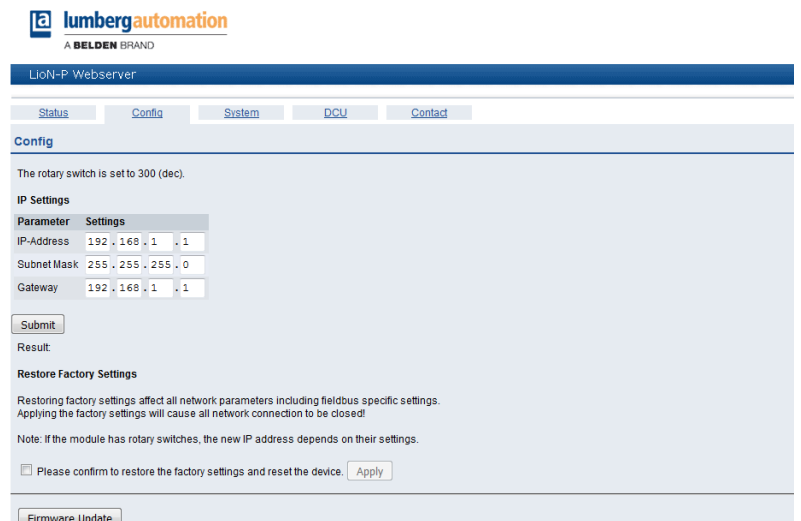

**7.** Auswahl der neuen Update-ZIP-Datei auf ihrem lokalen Laufwerkpfad zum Start des Updates. Anklicken von Durchsuchen, Markieren und Doppelklicken auf die ausgewählten ZIP-Datei und folgendem Anklicken des Upload Knopfes startet das Update.

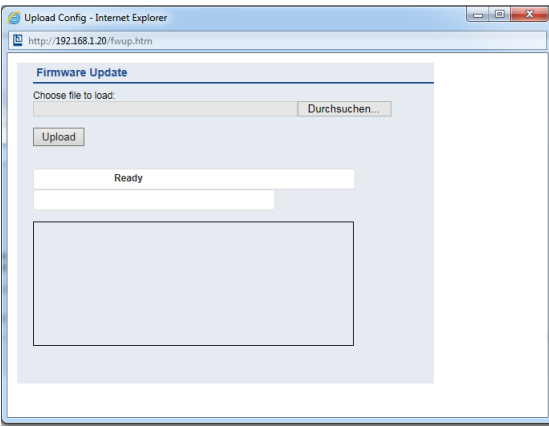

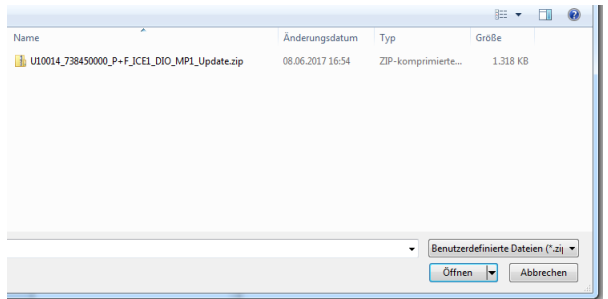

- **8.** Die Übertragung der Firmware dauert ungefähr 30 Sekunden (Der Ablauf wird visualisiert).
- **9.** Anzeige "Update finished. Please restart the device" durch Anklicken des OK Knopfes beenden.
- **10.**Durchführung eines Power Neustarts des Moduls.
- **11.**Das Modul ist mit der neuen Firmware-Version beschrieben.
- **12.**Um das Ergebnis zu kontrollieren die System WEB-Seite [http://192.168.1.1.](http://192.168.1.1) aufrufen.
- **13.**Durch Auswahl des Registers System stellen Sie sicher, dass die Versionsnummer und das Datum zur neuen Firmware-Version passt.

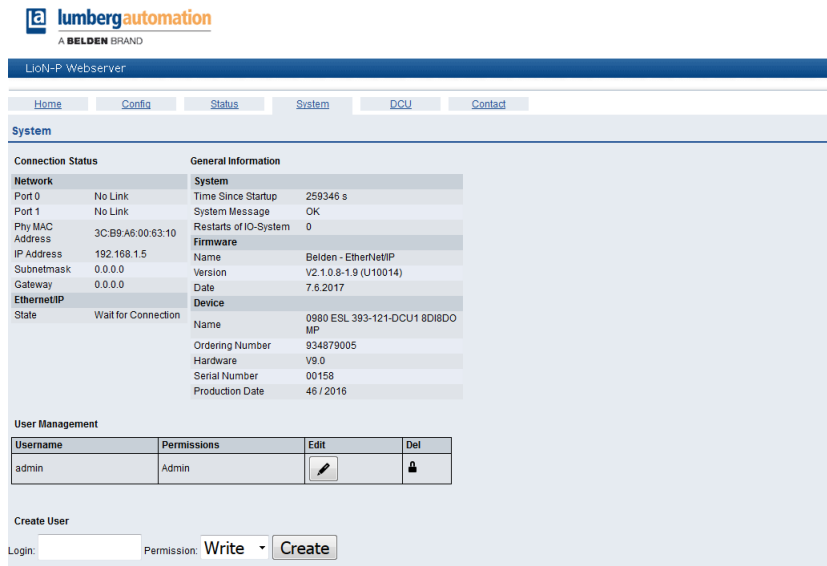

- **14.**Rücksetzen in den Auslieferzustand durch Setzen der Adress-Schalter auf 979 und Durchführung eines Power Neustarts des Moduls. Eine Wartezeit von 10 Sekunden ist einzuhalten (Während des Neustart-Ablaufs blinkt die rote BF/MS LED zyklisch drei Mal bis der Neustart beendet ist)
- **15.**Setzen der Adress-Schalter auf 000.
- **16.**Das Firmware-Update ist abgeschlossen und das Modul wurde auf den Auslieferzustand zurückgesetzt.

## 8.3 Die Systemseite (System)

Bei Auswahl des Menüpunktes System in der Menüzeile des Webservers öffnet sich die Systemseite. Auf dieser werden im Bereich **Connection Status** jeweils der aktuelle Status der beiden Ethernet-Ports hinsichtlich Verbindung, Übertragungsrate und Übertragungsmodus sowie die Netzwerkparameter und der PROFINET-Status des LioN-P Moduls angezeigt.

Im Bereich **General Information** finden Sie systembezogene Informationen zur Laufzeit, die verwendete Firmware-Version und Herstellungsangaben des LioN-P Moduls.

Im User Management lassen sich Passwörter angelegter Benutzer über die Schaltfläche **Edit** ändern. Über den Bereich **Create User** können weitere Benutzer mit den Berechtigungen **Write** oder **Admin** hinzugefügt werden. Nur ein Zugang mit der Berechtigung **Admin** erlaubt es, neue Benutzer anzulegen oder Passwörter zu ändern.

Die Status-Informationendieser Seite werdenerstnacherneutem Aufrufbzw. Aktualisieren der Seite im Webbrowser aktualisiert.

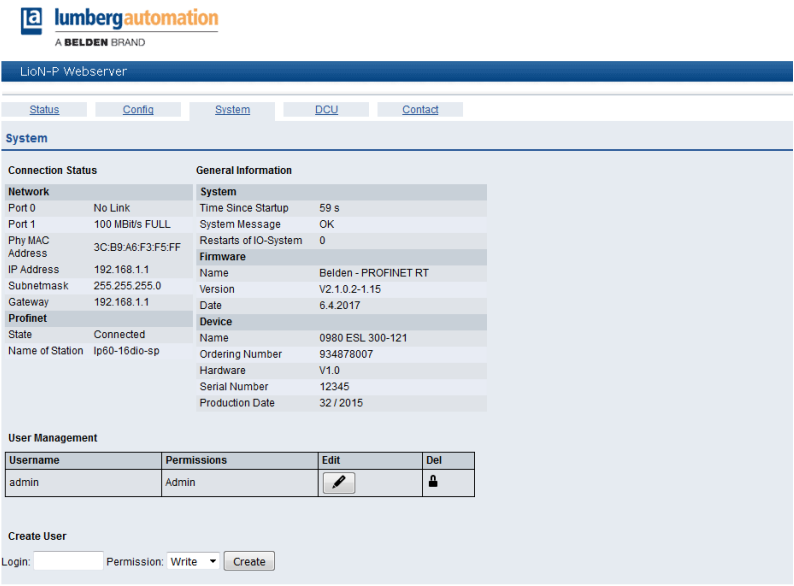

# 8.4 Die Distributed Control Seite (DCU)

Die Funktion **Distributed Control** ist eine optionale Erweiterung und wird nur von den LioN-P Modulen 0980 ESL 390-121-DCU1 und 0980 ESL 393-121- DCU1 unterstützt.

Mit dieser Funktion können Steuerungs- und Überwachungsaufgaben direkt auf dem Gerät über ein DCU-Programm ausgeführt werden. Das LioN-P Modul kann dabei Statusinformationen an eine übergeordnete SPS liefern (Online-Betrieb) oder autark ohne Buskommunikation betrieben werden (Offline-Betrieb).

Weiterführende Details entnehmen Sie bitte dem Handbuch zur μDCU.

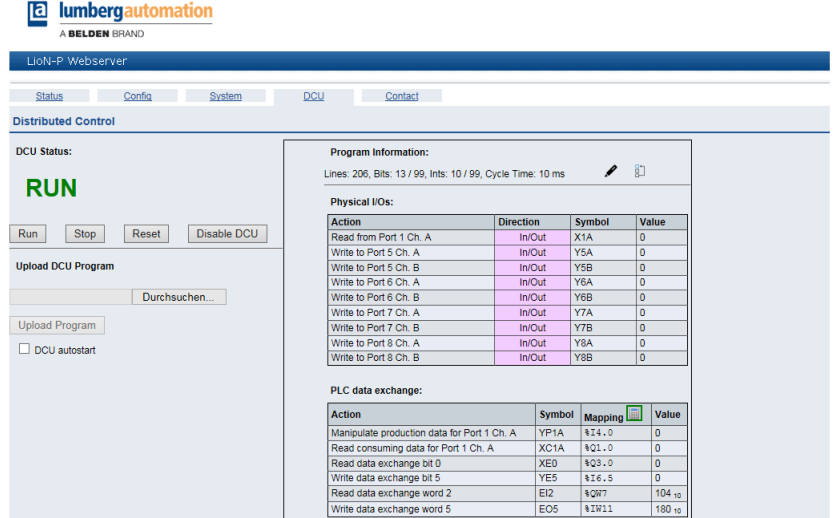

LioN-P Modulen ohne DCU-Funktion zeigen auf dieser Webseite keine nutzbaren Informationen an.

# 8.5 Die Kontaktseite (Contact)

Bei Auswahl des Menüpunktes **Contact** in der Menüzeile des Webservers öffnet sich die Kontaktseite. Diese informiert Sie über die Kontaktdaten der Belden Deutschland GmbH.

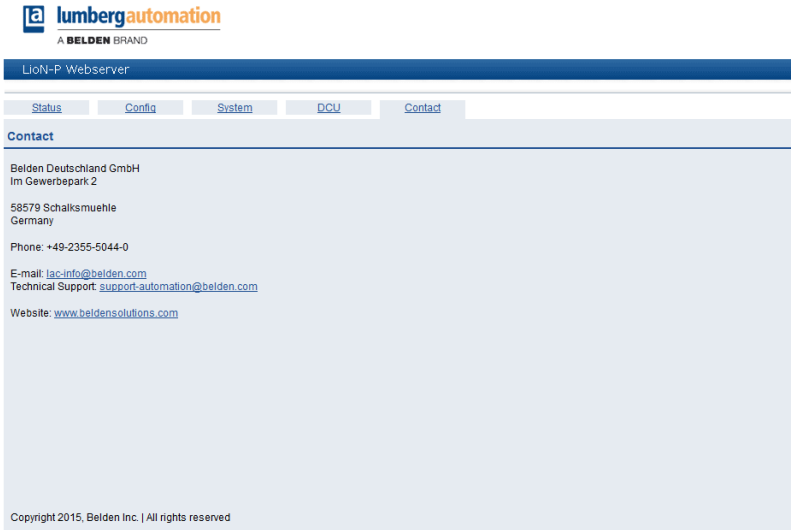

## 8.6 Auslesen der Prozess- und Diagnosedaten

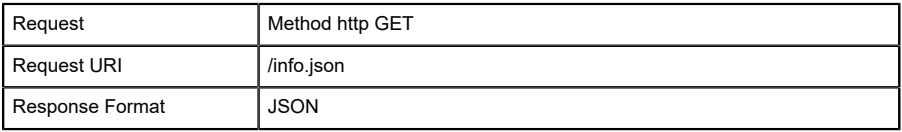

#### Example JSON response

```
{"name": "0980 ESL 390-121-DCU1","fw-version": "V2.1.0.2-2.0",<br>"hw-version":"V1.0","mac": "3C:B9:A6:00:17:00","bus": 0,"failsafe": 0,<br>"inputs":[3,0],"outputs": [0,0],"consuming": [0,0],"producing":<br>[0,0],"diag":[0,0,0,0],
```

```
\blacktriangledown object \{11\}name: 0980 ESL 300-121-DCU1
    fw-version: F10014
    hw-version: : 4.1mac : 3C:B9:A6:00:17:00
    bus : 0\blacktriangleright inputs [2]
\blacktriangleright outputs [2]
\blacktriangleright consuming [2]
\blacktriangleright producing [2]
\blacktriangleright diag [4]
\forall dcu {7}
         state: 0autostart: 0
     \blacktriangleright public [6]
     \blacktriangleright consuming_bits [2]
     \triangleright consuming ints [8]
     \blacktriangleright producing_bits [2]
     \blacktriangleright producing_ints [8]
```
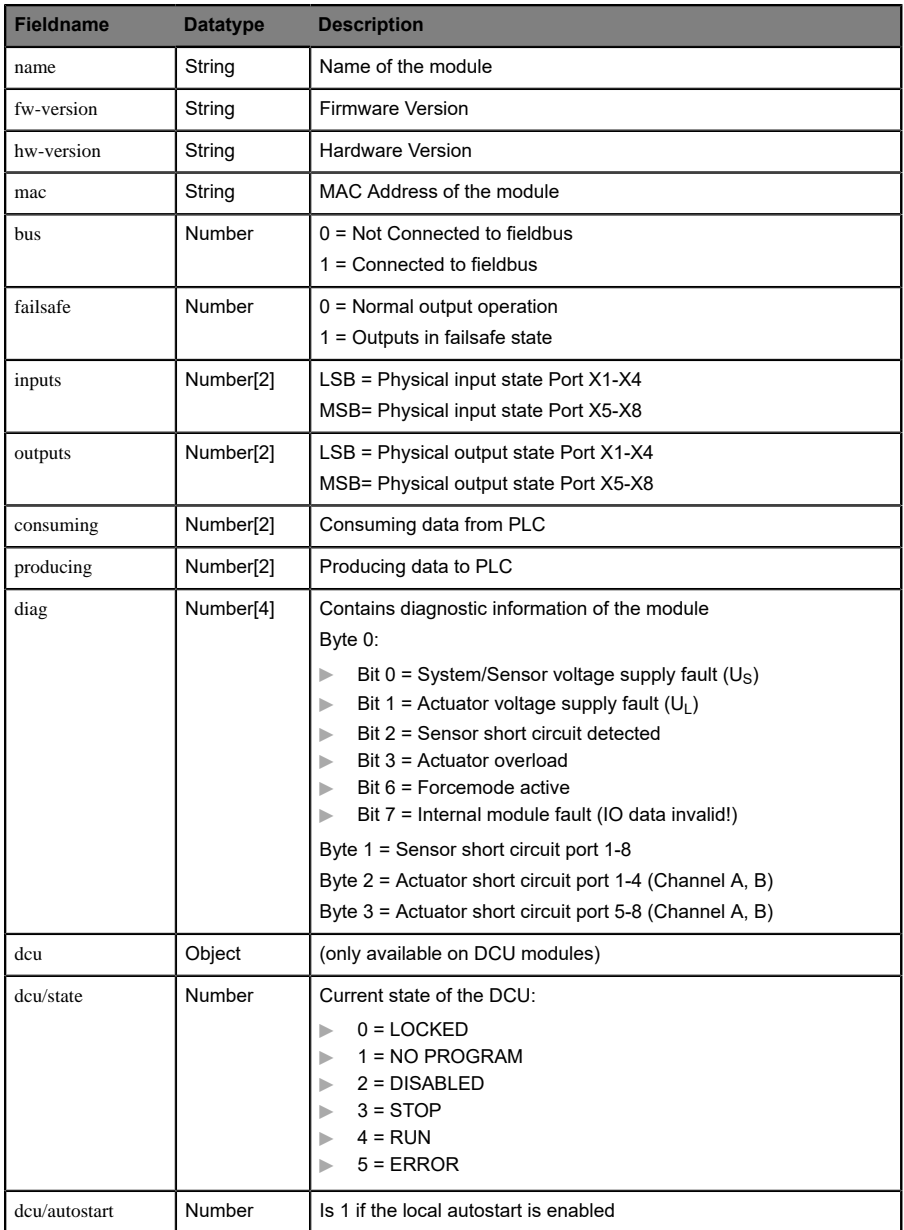

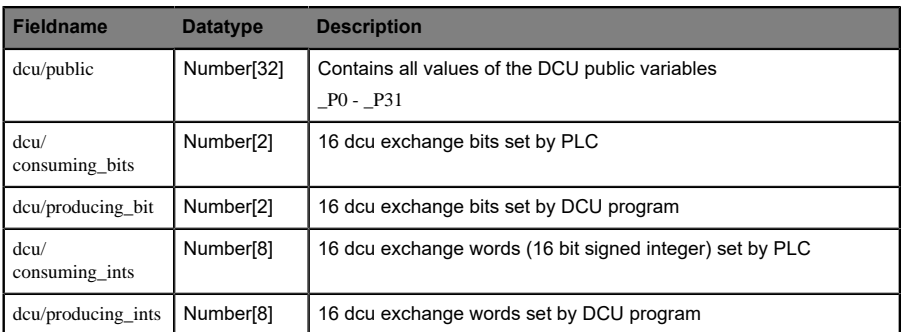

Tabelle 31: JSON Response Description

# 9 Technische Daten

#### 9.1 Allgemeines

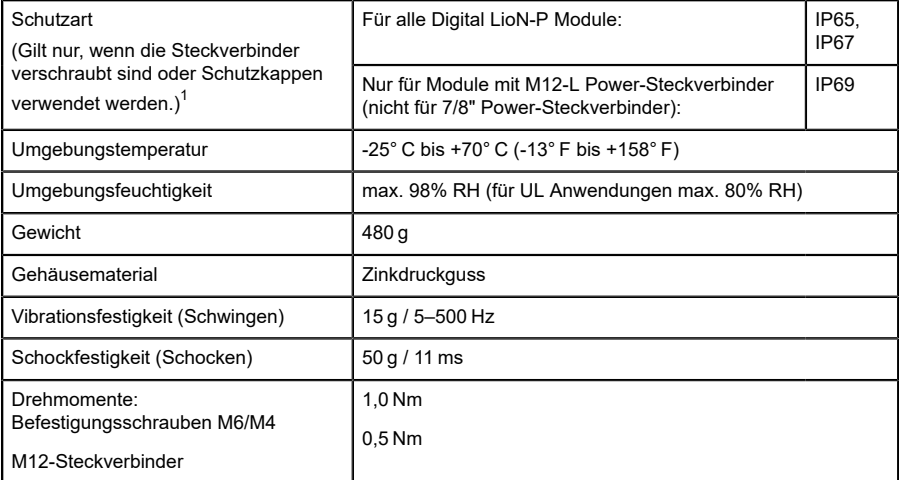

Tabelle 32: Allgemeine Informationen

<span id="page-74-0"></span><sup>1</sup> Unterliegt nicht der UL-Untersuchung.

## 9.2 Bus-System

| Protokoll                                         | PROFINET IO RT wird unterstützt                                                                     |
|---------------------------------------------------|----------------------------------------------------------------------------------------------------|
| <b>GSDML-Datei</b>                                | LioN-P: GSDML-V2.3x-<br>LumbergAutomation-0980ESL39x-xxx-<br>vyyymmdd.xml                           |
| Übertragungsrate                                  | 100 Mbit/s, Full Duplex                                                                             |
| Übertragungsverfahren<br>Autonegotiation          | 100BASE-TX wird unterstützt                                                                         |
| Herstellerkennung<br>(Vendor ID)                  | 0016A <sub>H</sub>                                                                                  |
| Gerätekennung<br>(DeviceID)                       | 0304 <sub>H</sub>                                                                                   |
| Unterstützte<br>Ethernet<br>Protokolle            | Ping<br><b>ARP</b><br>LLDP<br>SNMP (Netzwerkdiagnose)<br><b>DCP</b><br><b>HTTP</b><br><b>TCP/IP</b> |
| Switch-Funktionalität                             | integriert<br>IRT wird unterstützt                                                                  |
| PROFINET-Schnittstelle<br>Anschlüsse Autocrossing | 2 M12-Buchsen, 4-polig, D-kodiert (siehe<br>Anschlussbelegungen) wird unterstützt                   |

Tabelle 33: Informationen zum Bus-System

### 9.3 Spannungsversorgung der Modulelektronik/ Sensorik

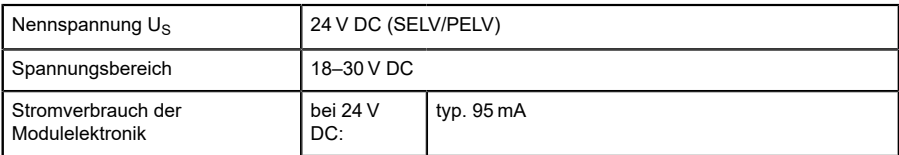

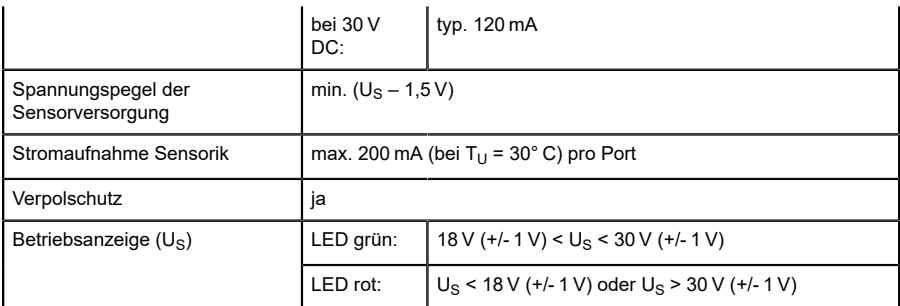

Tabelle 34: Informationen zur Spannungsversorgung der Modulelektronik/ Sensorik

#### 9.4 Spannungsversorgung der Aktorik

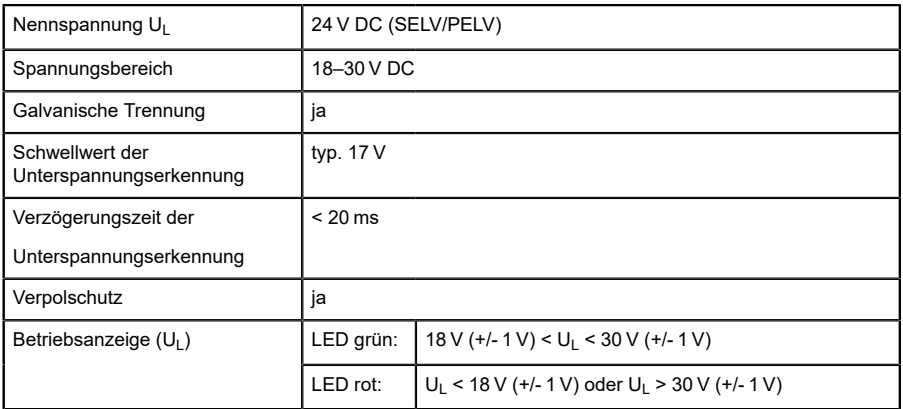

Tabelle 35: Informationen zur Spannungsversorgung der Aktorik

### 9.5 Eingänge

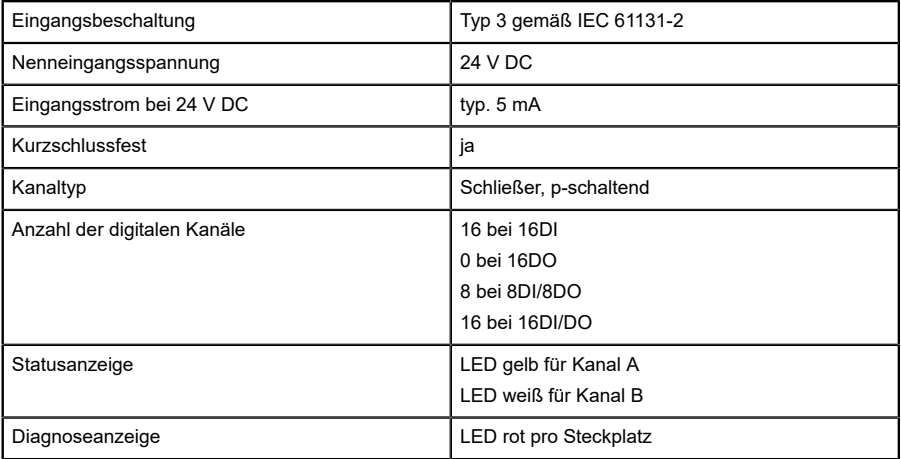

Port M12-Buchse, 5-polig siehe Pinbelegung

Tabelle 36: Informationen zu den Eingängen

## 9.6 Ausgänge

Jeder Kanal kann max. 2,0 A unabhängig schalten,

die Portgruppen X1/X2, X3/X4, X5/X6, X7/X8 (bei 8DI8DO nur X5/X6, X7/X8) können jeweils an ihren 4 Kanälen mit max. 6,5 A gesamt belastet werden.

Die gesamte Portgruppe X1…X8 (bei 8DI8DO X5…X8) kann mit max. 9 A belastet werden (Derating beachten).

| Ausgangsbeschaltung          | Typ 2,0 A gemäß IEC 61131-2,                                         |
|------------------------------|----------------------------------------------------------------------|
| Nennausgangsstrom pro Kanal: | siehe Info 1                                                         |
| Signalstatus "1"             | max. 2,0 A (Derating beachten)                                       |
| Signalstatus "0"             | max. 1,0 mA (Normangaben)                                            |
| Signalpegel der Ausgänge:    |                                                                      |
| Signalstatus "1"             | min. $(U_1 - 1 V)$                                                   |
| Signalstatus "0"             | max. 2V                                                              |
| Kurzschlussfest              | ja                                                                   |
| Max. Ausgangsstrom pro Modul | 0980 ESL 3xx-111:                                                    |
|                              | gemäß U <sub>L</sub> -Zulassung: 9 A (12 A siehe Info 2)             |
|                              | 0980 ESL 3xx-121                                                     |
|                              | gemäß U <sub>I</sub> -Zulassung: 9 A (16 A pro<br>Versorgungsstelle) |
| Überlastfest                 | ja                                                                   |
| Anzahl digitaler Kanäle      | 0 bei 16 DI                                                          |
|                              | 16 bei 16DO                                                          |
|                              | 8 bei 8DI/8DO                                                        |
|                              | 16 bei DI/DO                                                         |
| Kanaltyp                     | Schließer, p-schaltend                                               |
| Statusanzeige                | LED gelb pro Kanal A                                                 |
|                              | LED weiß pro Kanal B                                                 |
| Diagnoseanzeige              | LED rot pro Kanal                                                    |
| Port                         | M12-Buchse, 5-polig                                                  |
|                              |                                                                      |

Tabelle 37: Informationen zu den Ausgängen

#### **Info 1**:

Bei induktiven Lasten der Verbrauchskategorie DC13 (EN 60947-5-1) können die Ausgänge Ströme von 1,6 A bei einer Frequenz von 1 Hz liefern.

#### **Info 2**:

D Technisch möglich und zulässig unter folgenden Bedingungen:

- Durchgeschleifte Sensor-/Systemversorgung max. 2,5 A
- $^-$  Spannungsversorgungskabel STL 204 (5 x 1,0 mm $^2)$
- Umgebungstemperatur max. 40° C

#### 9.6.1 Derating

Das Modul kann in Abhängigkeit der Temperatur mit folgendem maximalen Gesamt-Ausgangstrom der Ausgänge belastet werden:

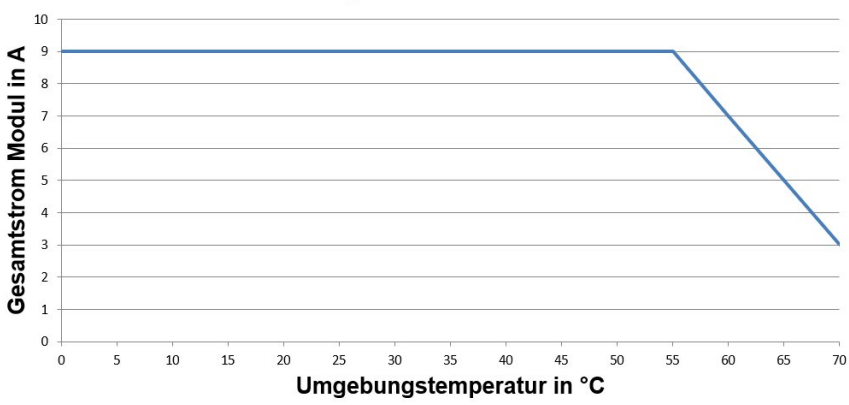

#### **Derating Gesamtstrom Modul**

Bei Anwendungen mit Umgebungstemperaturen größer +55° C ist eine Spannungsversorgungs-Zuleitungen (M12-L) mit 2,5 mm<sup>2</sup> zu verwenden.

#### 9.7 LEDs

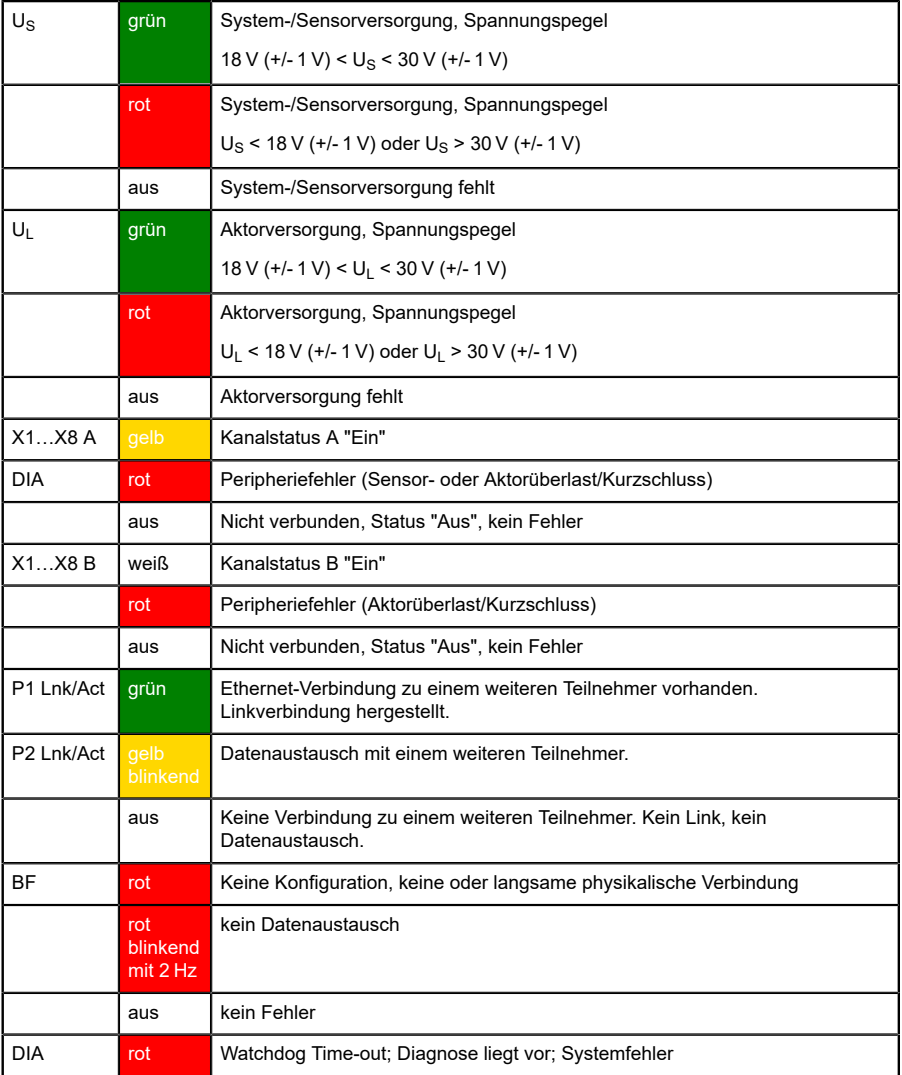

|        | rot<br><b>blinkend</b><br>mit<br>$2$ Hz,<br>3 sec | DCP-Signal-Service wird über den Bus ausgelöst |
|--------|---------------------------------------------------|------------------------------------------------|
|        | aus                                               | Keine Fehlermeldung vorhanden                  |
| DCU/FM | blau                                              | DCU Programm stop                              |
|        | blau<br><b>blinkend</b><br>mit 1 Hz               | DCU Programm run                               |
|        | aus                                               | DCU/FM off                                     |
|        | rot<br>blinkend<br>mit 1 Hz                       | <b>DCU Fehler</b>                              |
|        | blau/rot<br>blinkend                              | Forcemode aktiv                                |

Tabelle 38: Informationen zu den LED-Farben